Міністерство освіти і науки України

Національний університет водного господарства та природокористування

Навчально-науковий інститут енергетики, автоматики та водного господарства

Кафедра автоматизації, електротехнічних та комп'ютерно-інтегрованих технологій

# **04-03-379М**

# **МЕТОДИЧНІ ВКАЗІВКИ**

до виконання лабораторних робіт з навчальної дисципліни «Електропостачання електротехнічних установок споживачів» для здобувачів вищої освіти першого (бакалаврського) рівня за освітньо-професійною програмою «Електроенергетика, електротехніка та електромеханіка» спеціальності 141 «Електроенергетика, електротехніка та електромеханіка» денної та заочної форм навчання

> Рекомендовано науковометодичною радою з якості ННІ ЕАВГ Протокол № 6 від 20.02.2024 р.

Методичні вказівки до виконання лабораторних робіт з навчальної дисципліни «Електропостачання електротехнічних установок споживачів» для здобувачів вищої освіти першого (бакалаврського) рівня за освітньо-професійною програмою «Електроенергетика, електротехніка та електромеханіка» спеціальності 141 «Електроенергетика, електротехніка та електромеханіка» денної та заочної форм навчання [Електронне видання] / Василець С. В., Василець К. С., Ільчук В. В. – Рівне : НУВГП, 2024. – 51 с.

### **Укладачі**:

- **Василець С. В.** професор кафедри автоматизації, електротехнічних та комп'ютерно-інтегрованих технологій, доктор технічних наук, професор
- **Василець К. С.** старша викладачка кафедри автоматизації, електротехнічних та комп'ютерно-інтегрованих технологій, докторка філософії
- **Ільчук В. В.** старший викладач кафедри автоматизації, електротехнічних та комп'ютерно-інтегрованих технологій

#### **Відповідальний за випуск**:

Древецький В. В., завідувач кафедри автоматизації, електротехнічних та комп'ютерно-інтегрованих технологій, доктор технічних наук, професор

### **Керівник групи забезпечення спеціальності 141 «Електроенергетика, електротехніка та електромеханіка»**:

Василець С. В., професор кафедри автоматизації, електротехнічних та комп'ютерно-інтегрованих технологій, доктор технічних наук, професор

> *©* С. В. Василець, К. С. Василець, В. В. Ільчук, 2024 *©* НУВГП, 2024

## **ЗМІСТ**

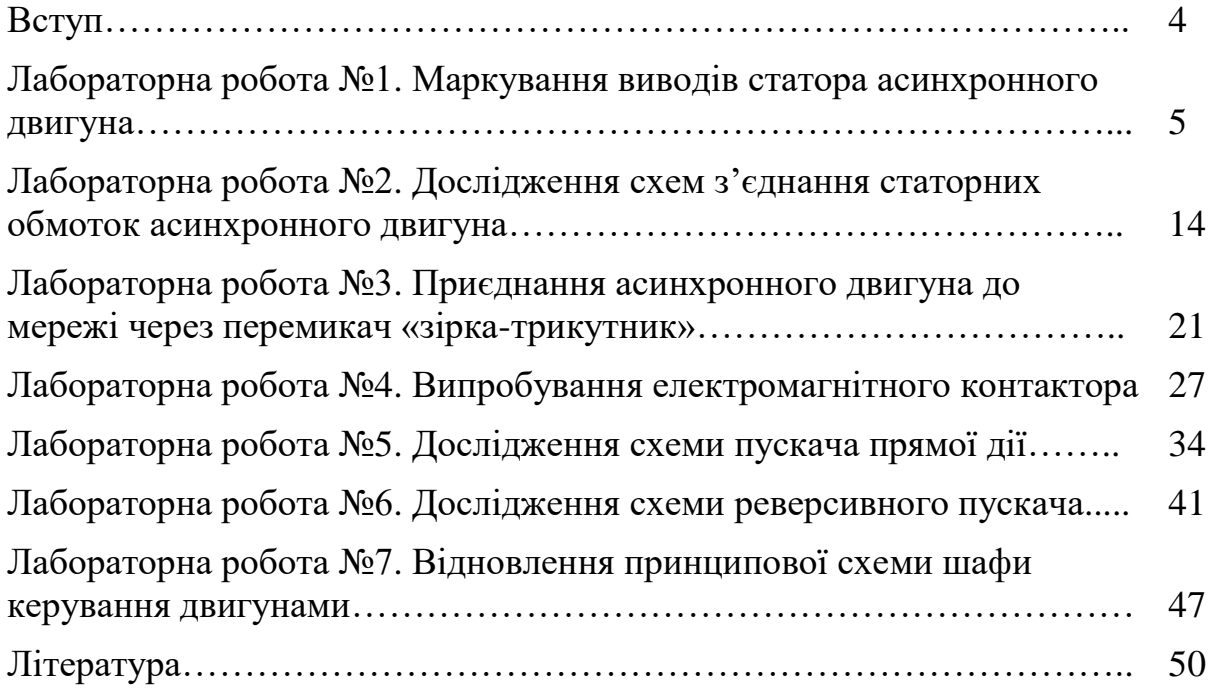

### **ВСТУП**

Метою освітньої компоненти є формування у здобувачів освіти сучасного рівня знань, умінь і навичок з проектування та експлуатації систем електропостачання електротехнічних установок споживачів електроенергії.

В результаті вивчення даного курсу здобувач освіти повинен набути наступних компетентностей: здатність вирішувати комплексні спеціалізовані задачі і практичні проблеми, пов'язані з проблемами метрології, електричних вимірювань, роботою пристроїв автоматичного керування, релейного захисту та автоматики; здатність вирішувати комплексні спеціалізовані задачі і практичні проблеми, пов'язані з проблемами виробництва, передачі та розподілення електричної енергії; здатність комплексно аналізувати процеси генерації електричної енергії традиційними та відновлюваними джерелами, перетворення, розподілу та споживання електроенергії, з урахуванням засобів мікропроцесорного керування, в тому числі – електропостачання об'єктів водного господарства та технічних засобів природокористування.

Тематика лабораторних робіт тісно пов'язана з лекціями, тому під час підготовки до лабораторної роботи необхідно ґрунтовно вивчити відповідний теоретичний матеріал. Крім того, готуючись до лабораторної роботи, студент має ознайомитися з методичними вказівками. Лабораторні роботи виконуються на лабораторних стендах під напругою, тому допуск до виконання робіт надається тільки після проходження інструктажу з техніки безпеки з фіксацією у спеціальному журналі. Подавати напругу на стенд можна тільки з дозволу та під контролем викладача.

За результатами виконання кожної лабораторної роботи студент готує звіт згідно з вимогами, які наведені в кінці вказівок до кожної роботи. Студент має представити та захистити викладачеві звіт на наступному лабораторному занятті. Під час підготовки до захисту слід орієнтуватися на перелік контрольних запитань.

### **ЛАБОРАТОРНА РОБОТА №1 Маркування виводів статора асинхронного двигуна**

**Мета**: навчитися експериментально визначати початки та кінці обмоток статора асинхронного двигуна.

### **1 КОРОТКІ ТЕОРЕТИЧНІ ВІДОМОСТІ**

Статорна обмотка асинхронного трифазного двигуна включає три фазні обмотки, рис. 1.1.

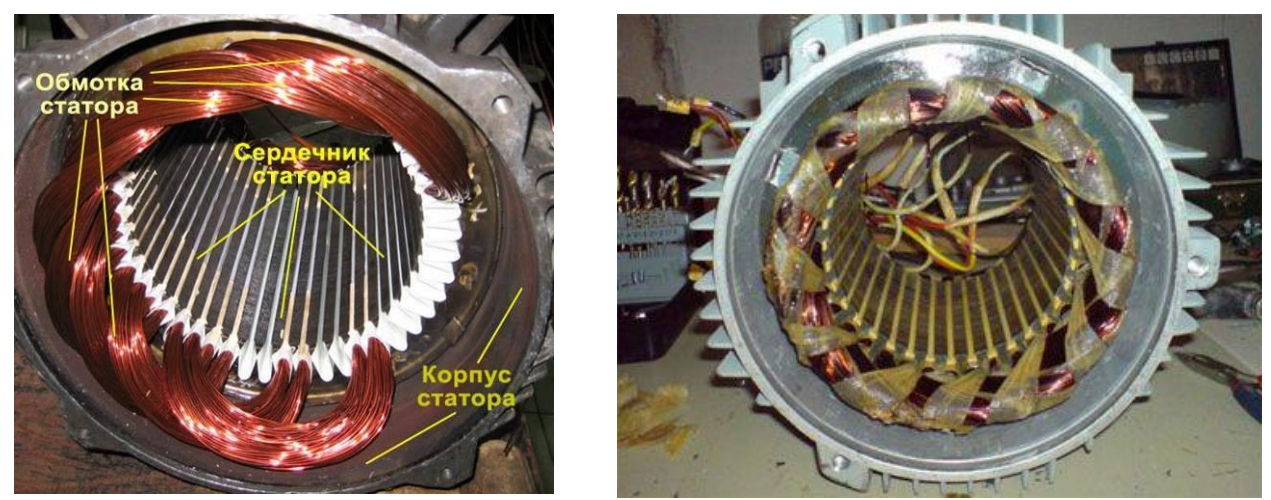

Рисунок 1.1 – Обмотка статора асинхронного двигуна

Кожна з фазних обмоток має два виводи, які відповідають умовному початку та кінцю обмотки. Відповідно, всього від статорної обмотки наявні шість виводів, рис. 1.2.

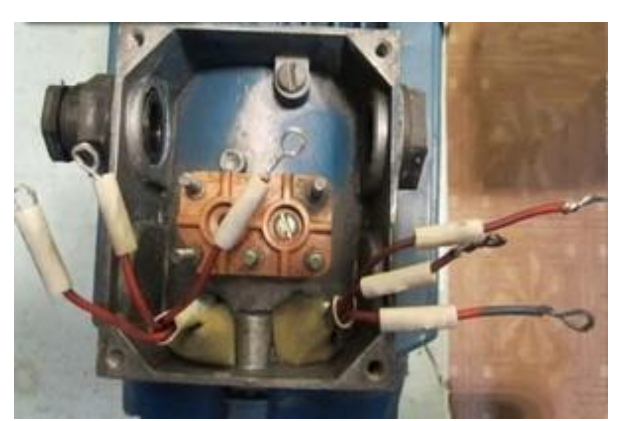

Рисунок 1.2 – Шість виводів обмотки статора асинхронного двигуна

Порядок маркування виводів електродвигуна визначається ДСТУ EN 60034-8:2018 [1]. Відповідно до цього стандарту, для маркування виводів трифазного електродвигуна використовують літерні позначення U, V, W з числовим префіксом: 1 – початок обмотки; 2 – кінець обмотки. У двигунів старого зразка виводи обмоток позначаються С1–С6 (рис. 1.3), а саме:

U1 (С1) – початок першої обмотки, U2 (С4) – кінець першої обмотки;

V1 (С2) – початок другої обмотки, V2 (С5) – кінець другої обмотки;

W1 (C3) – початок третьої обмотки, W2 (C6) – кінець третьої обмотки.

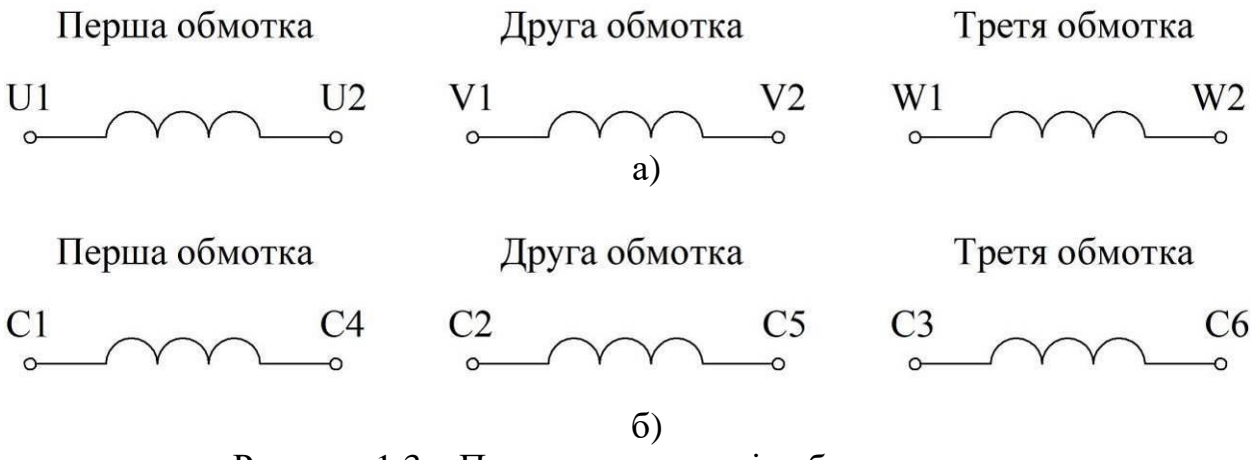

Рисунок 1.3 – Позначення виводів обмоток статора: а – для двигунів нового зразка відповідно до ДСТУ EN 60034-8:2018; б – для двигунів старого зразка.

Початки та кінці обмоток виводяться до клемної коробки (коробки виводів) електродвигуна, рис. 1.4. В клемній коробці виводи статорної обмотки зазвичай приєднані, як проказано на рис. 1.5.

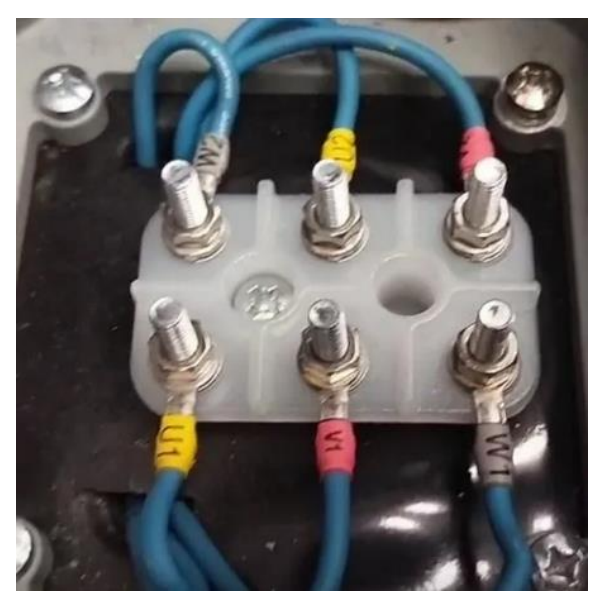

Рисунок 1.4 – Виводи статорної обмотки в клемній коробці двигуна

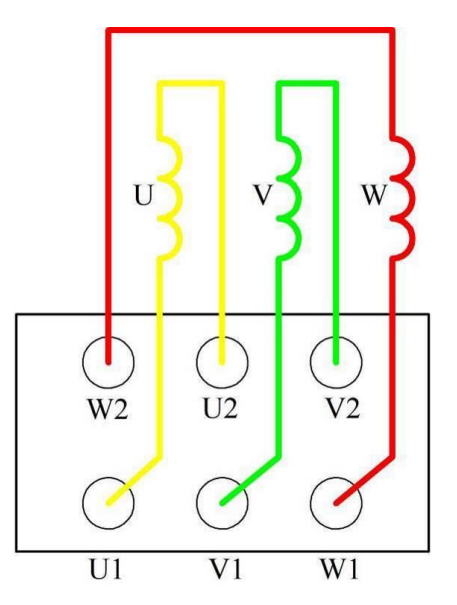

Рисунок 1.5 – Розташування виводів статорної обмотки в клемній коробці

Зазвичай виводи статорних обмоток промарковані та приєднані до відповідних клем в коробці виводів, рис. 1.4, 1.5. Проте бувають випадки, коли

маркування на виводи не нанесено і вони не приєднані до клем, рис. 1.2. В такому разі для правильного підключення асинхронного двигуна необхідно визначити початки і кінці обмоток статора та промаркувати їх.

Для визначення початку та кінця кожної з обмоток використовують наступний метод. Необхідно з'єднати послідовно довільним чином дві фази статора, а їх вільні затискачі приєднати до джерела змінного струму напругою 30–40 В, рис. 1.6. До виводів третьої обмотки слід підключити вольтметр PV. Якщо дві перші фази з'єднані однойменними виводами (кінцями – префікс «2», або початками – «1»), то у третій фазі напруга буде відсутня, рис. 1.6, а. Якщо фазні обмотки з'єднані різнойменними виводами («1»–«2», або «2»–«1»), то вольтметр покаже наявність напруги у третій обмотці. Аналогічним чином визначається початок та кінець обмотки третьої фази.

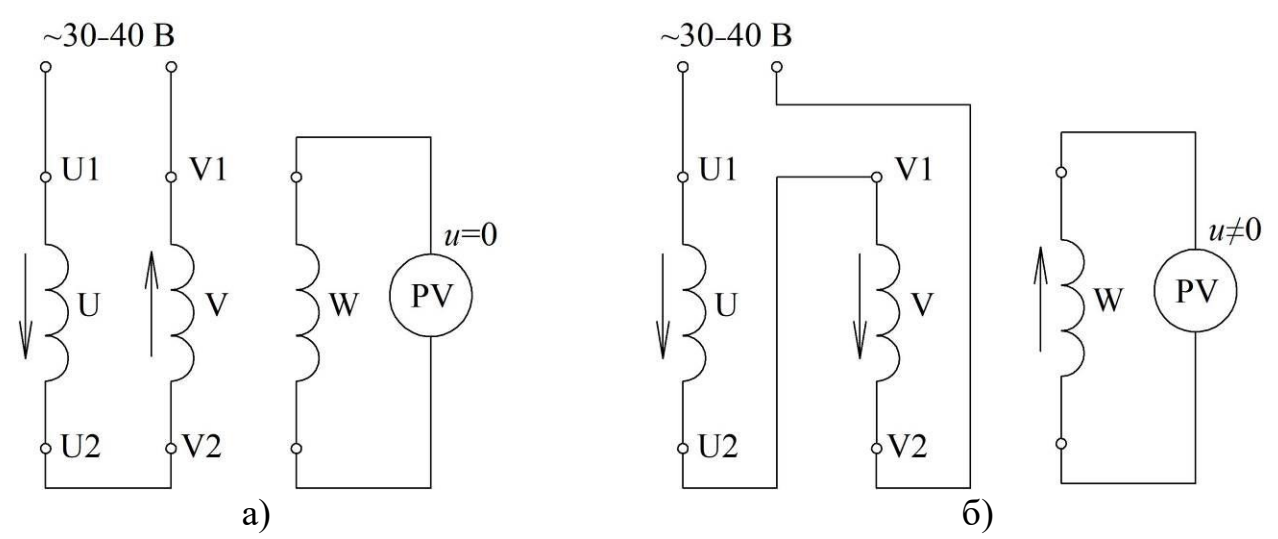

Рисунок 1.6 – Перевірка маркування виводів статора за допомогою джерела змінного струму: а – при з'єднанні двох обмоток однойменними виводами на третій обмотці напруга відсутня; б – при з'єднанні двох обмоток різнойменними виводами на третій обмотці є напруга

Якщо приєднати до мережі двигун з невірним маркуванням обмоток, то буде спостерігатися сильний гул, двигун не буде розвивати необхідний момент. Тривала робота двигуна в такому режимі недопустима.

#### **2 ОПИС ОБЛАДНАННЯ**

Для маркування обмоток статора використовується асинхронний двигун типу АОЛ2–11-6 У3, що розміщений на лабораторному стенді в ауд. 509, рис. 1.7. Виводи статора двигуна в клемній коробці підключені до штекера. Штекер з'єднується з роз'ємом, проводи від якого немарковані (рис. 1.8). В якості джерела низької напруги використовується автотрансформатор типу LTC-500, рис. 1.9. Вимірювання здійснюються мультиметром P3 типу UT58B, розташований на стенді. Маркування проводів здійснюється бирками: «U» – 2 шт; «V» – 2 шт; «W» – 2 шт; «1» – 3 шт; «2» – 3 шт, рис. 1.10.

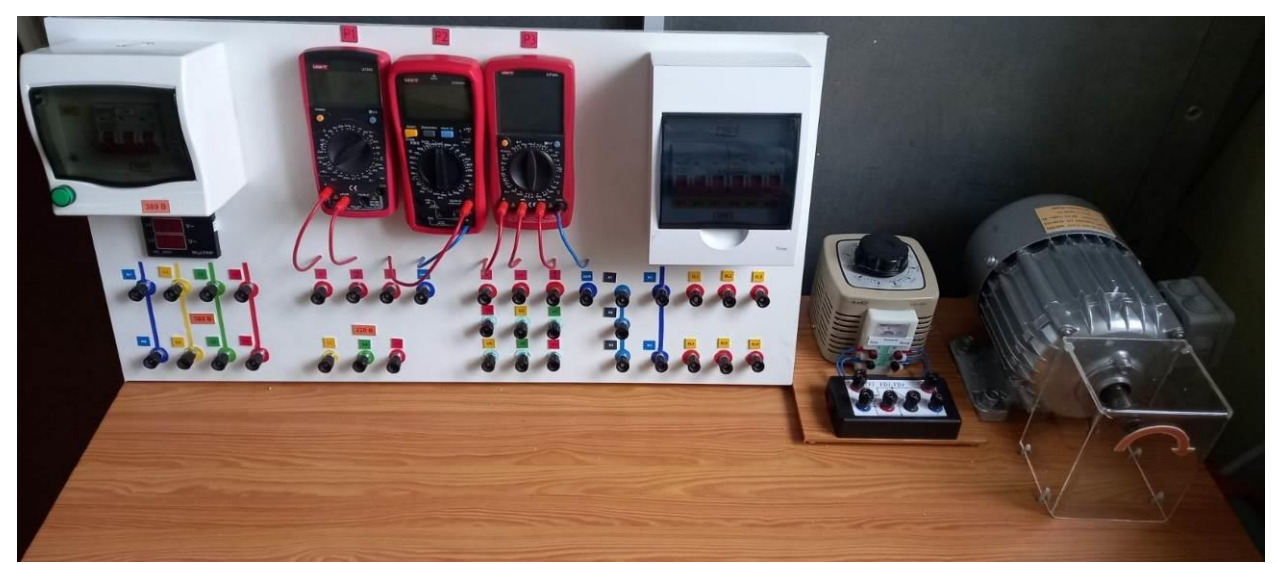

Рисунок 1.7 – Лабораторний стенд (ауд. 509) для проведення експерименту

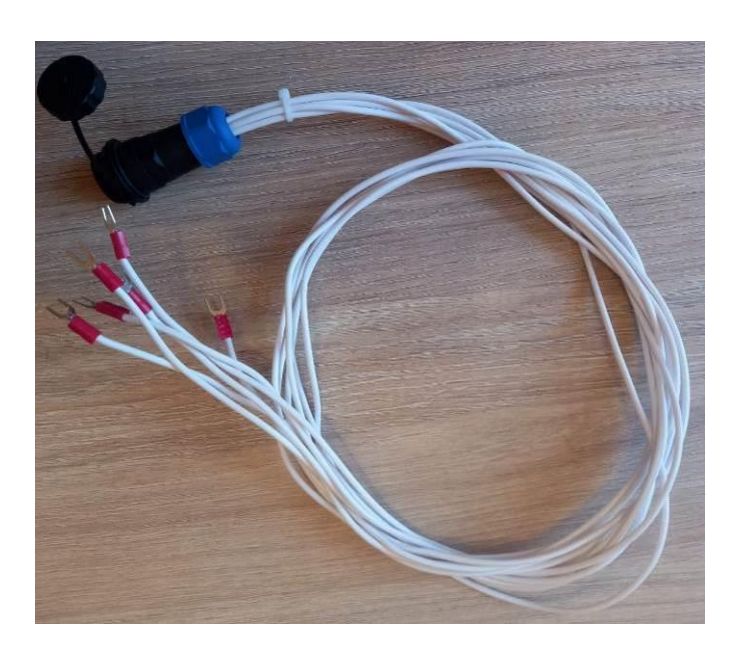

Рисунок 1.8 – Роз'єм з немаркованими проводами, що з'єднується зі штекером від клемної коробки

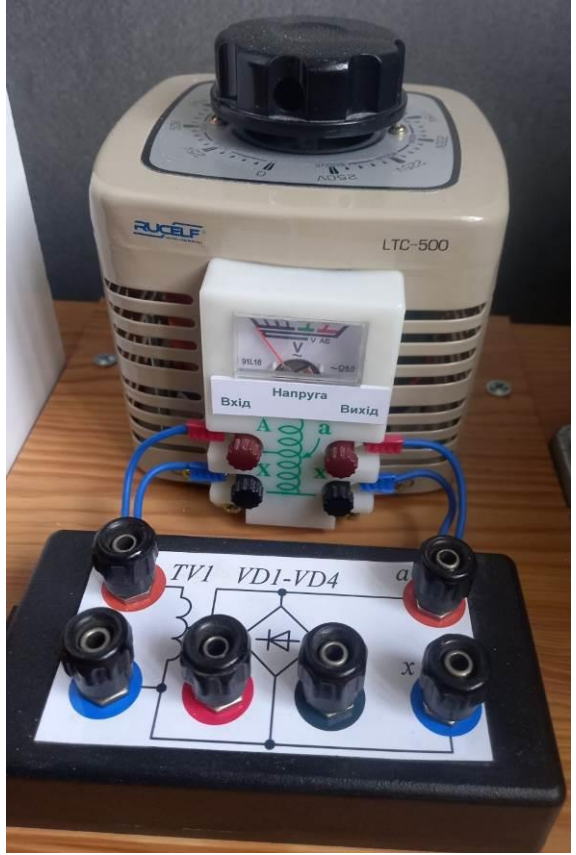

Рисунок 1.9 – Автотрансформатор, що використовується для проведення досліду

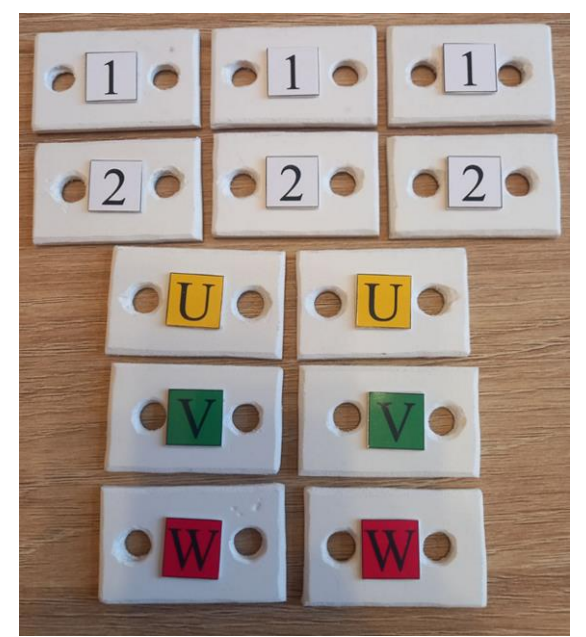

Рисунок 1.10 – Комплект бирок, за допомогою яких здійснюється маркування

### **3 ЗАВДАННЯ**

Виконати маркування виводів статорної обмотки асинхронного двигуна. При цьому необхідно забезпечити обертання вала за годинниковою стрілкою (CW – Clockwise, «прямий» напрямок, «правий» напрямок) при підключенні відповідно до ДСТУ EN 60034-8:2018.

### **4 ПОРЯДОК ВИКОНАННЯ РОБОТИ**

Маркування виконується у три етапи. На першому етапі необхідно визначити виводи, що відносяться до однієї обмотки. На другому етапі необхідно для обмотки кожної фази визначити початок та кінець. Не третьому етапі слід перевірити напрямок обертання ротора.

**Для визначення виводів, що відносяться до однієї фазної обмотки**, необхідно виконати наступні дії.

1. Ввімкнути мультиметр Р3, виставити режим продзвонювання кіл.

2. Одягнути на будь-який провід, що іде від двигуна, бирку «U» (перша обмотка).

3. Приєднати цей провід до клеми «com» мультиметра Р3.

4. Почергово торкатися іншими проводами клеми «V/Ω». Провід, при якому виникне звук, також позначити биркою «U».

5. Звільнити клему «com» мультиметра.

6. Позначити биркою «V» будь-який провід з чотирьох непомічених і приєднати цей провід до клеми «com» мультиметра.

7. Почергово торкатися іншими непоміченими проводами клеми «V/Ω». Провід, при якому виникне звук, позначити биркою «V».

8. Перевірити наявність кола між двома проводами, що лишилися непоміченими, і одягнути на них бирки «W».

Таким чином, визначено виводи, що відносяться до кожної з фазних обмоток.

**Для визначення початку та кінця в кожній обмотці** слід виконати наступне.

9. На проводи, що відносяться до першої обмотки і помічені бирками «U», одягнути бирки «1» та «2». В даному випадку не важливо, на який провід одягти яку бирку. Початки та кінці інших обмоток будуть визначатися відносно обмотки U.

10. Перевести вольтметр в режим вимірювання змінної напруги, межа вимірювання 20 В.

11. Перевести ручку автотрансформатора в положення 30 В.

12. Переконатися, що напруга на стенді відсутня.

13. Для маркування початку та кінця обмотки V зібрати схему відповідно до рис. 1.11.

14. Показати зібрану схему викладачеві. Сфотографувати схему для оформлення звіту.

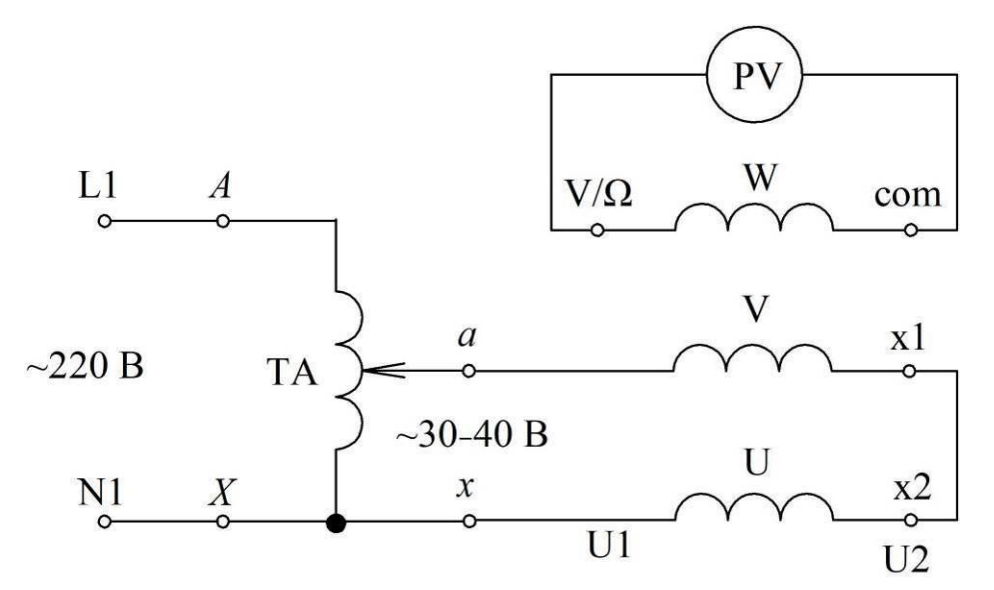

Рисунок 1.11 – Схема вимірювання для маркування обмотки V

15. Подавати напругу на стенд можна тільки з дозволу викладача!

16. Експеримент намагатися проводити якомога швидше, щоб не допустити перегрівання статорної обмотки.

17. Ввімкнути автоматичний вимикач QF0, що подає напругу на стенд.

18. Записати, чому дорівнює напруга за показами вольтметра PV (мультиметра P1).

19. Відключити автоматичний вимикач QF0.

20. Якщо напруга на третій обмотці, за показами PV, близька до нуля (не перевищує 0,2 В), то на провід з биркою «V», що підключений до клеми x1, одягнути бирку «2». На інший вивід обмотки «V» одягнути бирку «1».

Якщо напруга становить близько 2 В, то на провід з биркою «V», що підключений до клеми x1, одягнути бирку «1», а на інший вивід обмотки «V» – бирку «2».

21. Для маркування початку та кінця обмотки W зібрати схему відповідно до рис. 1.12.

22. Показати зібрану схему викладачеві.

23. Подавати напругу на стенд можна тільки з дозволу викладача!

24. Експеримент намагатися проводити якомога швидше, щоб не допустити перегрівання статорної обмотки.

25. Ввімкнути автоматичний вимикач QF0, що подає напругу на стенд.

26. Записати, чому дорівнює напруга за показами вольтметра PV (мультиметра).

27. Відключити автоматичний вимикач QF0.

28. Якщо напруга на другій обмотці, за показами PV, близька до нуля (не перевищує 0,2 В), то на провід з биркою «W», що підключений до клеми x1, одягнути бирку «2». На інший вивід обмотки «W» одягнути бирку «1».

Якщо напруга становить близько 2 В, то на провід з биркою «W», що підключений до клеми x1, одягнути бирку «1», а на інший вивід обмотки «W» – бирку «2».

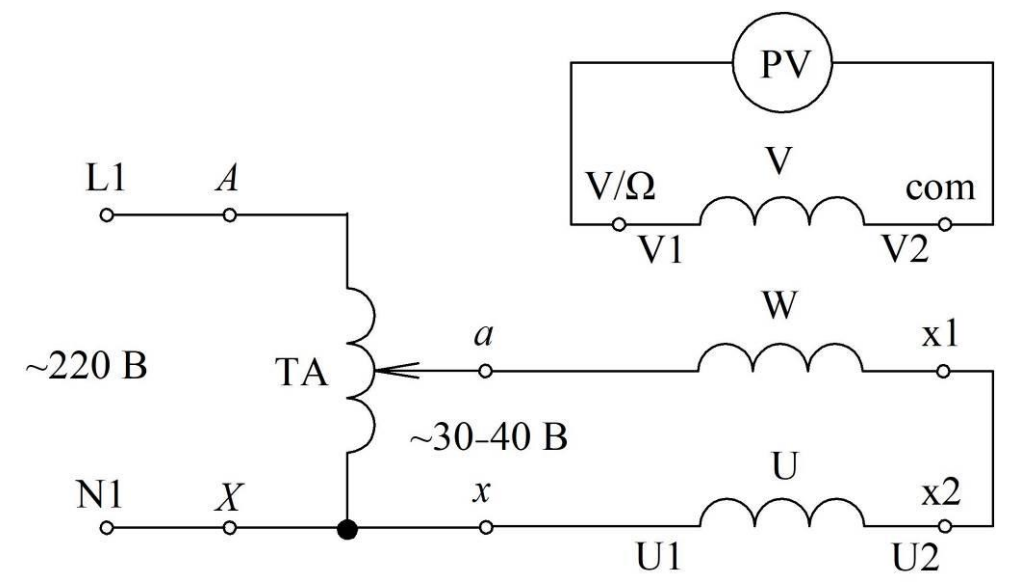

Рисунок 1.12 – Схема вимірювання для маркування обмотки W

**Для визначення напрямку обертання двигуна** необхідно з'єднати обмотки за схемою «зірка» та підключити до джерела напругою 380 В.

29. Переконатися, що QF0 відключений. Підключити виводи U1, V1, W1 до клем L1, L2, L3, відповідно, напругою 380 В, рис. 1.13.

30. Виводи U2, V2, W2 приєднати до клем x1, x2, х3, що з'єднані між собою.

31. Показати зібрану схему викладачеві.

32. Подавати напругу на стенд можна тільки з дозволу викладача!

33. Ввімкнути автоматичний вимикач QF0, що подає напругу на стенд.

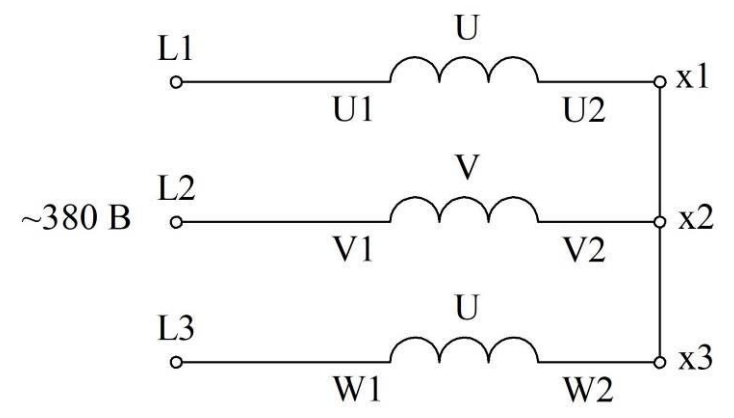

Рисунок 1.13 – Підключення двигуна до джерела живлення за схемою «зірка»

34. Якщо початок та кінець якоїсь з обмоток був визначений помилково, то при роботі двигуна виникає нехарактерний гул. В такому випадку необхідно відключити напругу та виконати визначення початків та кінців знову.

35. Необхідно визначити фактичний напрямок обертання ротора. Ротор має обертатися за годинниковою стрілкою. Якщо так і є, то маркування обмоток було виконано вірно.

Якщо ротор обертається проти годинникової стрілки, то необхідно:

– відключити автоматичний вимикач QF0;

– поміняти місцями на проводах бирки U1↔V1, та бирки U2↔V2 (можна міняти місцями літери іншої пари бирок, тільки слід мати на увазі, що префікси «1» або «2» мають зберігатися);

– підключити двигун до джерела живлення відповідно до рис. 1.13;

– перевірити напрямок обертання ротора;

– відключити автоматичний вимикач QF0;

– сфотографувати промарковані виводи двигуна для додавання до звіту.

#### **Вміст звіту з лабораторної роботи**

1. Тема, мета роботи.

2. Принцип маркування виводів двигуна за допомогою джерела змінного струму.

3. Схема лабораторного стенда для пошуку початку та кінця однієї з обмоток.

4. Фотографія зібраної схеми вимірювання для маркування однієї з обмоток.

5. Схема приєднання двигуна за схемою «зірка» до електромережі.

6. Фотографія промаркованих виводів двигуна

7. Висновки з аналізом одержаних результатів.

#### **Контрольні запитання**

1. Який чином можна визначити виводи, що відносяться до однієї обмотки?

2. Чому при визначенні початку та кінця обмотки використовують джерело пониженої змінної напруги? Чому не використовується напруга 380 В?

3. Чому важливо визначити початок та кінець для кожної фазної обмотки?

4. Чи можна всі кінці обмоток назвати початками, а початки – кінцями? Чи зміниться щось від цього?

5. Поясніть принцип визначення початків та кінців обмоток, користуючись схемами на рис. 1.6. Чому в одному випадку вольтметр показує відсутність напруги, а в іншому – наявність?

6. Від чого залежить напрямок обертання ротора?

7. Як можна змінити напрямок обертання ротора електродвигуна?

8. Для чого в лабораторній роботі використовується автотрансформатор?

9. Як позначаються виводи обмоток статора електродвигуна?

10. Накресліть клемну коробку двигуна та позначте розташування виводів обмоток.

11. Накресліть обмотки двигуна та вкажіть літерно-цифрове позначення виводів обмоток.

### **ЛАБОРАТОРНА РОБОТА №2 Дослідження схем з'єднання статорних обмоток асинхронного двигуна**

**Мета**: вивчити схеми з'єднання фазних обмоток статора та умови приєднання до електромережі.

### **1 КОРОТКІ ТЕОРЕТИЧНІ ВІДОМОСТІ**

Використовуються дві основні схеми з'єднання обмоток статора асинхронного двигуна:

– схема «зірка» (Star Connection, Y), рис. 2.1;

– схема «трикутник» (Delta Connection,  $\Delta$ ), рис. 2.2.

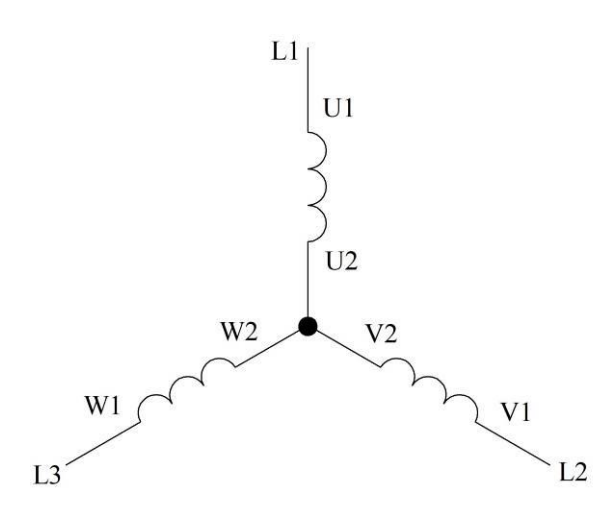

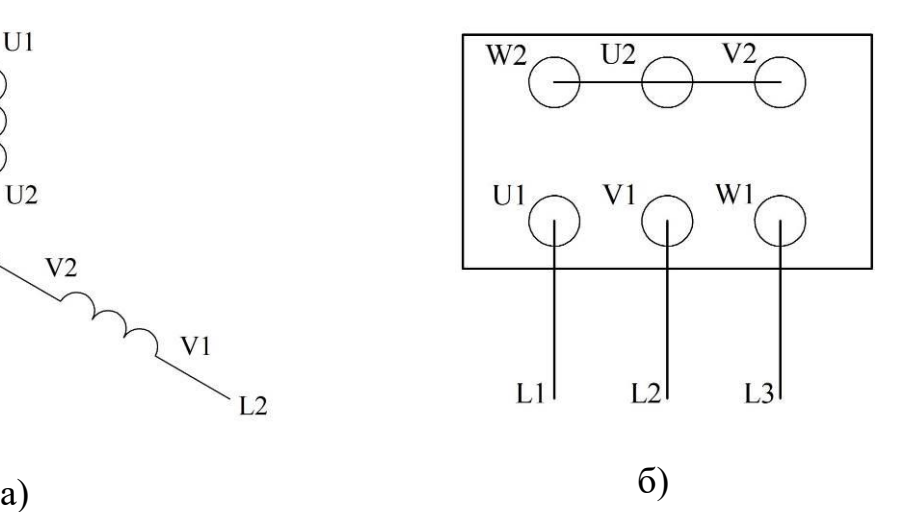

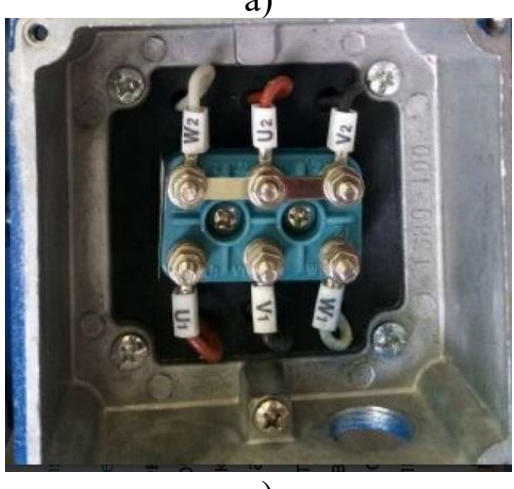

в)

Рисунок 2.1 – З'єднання обмоток статора за схемою «зірка»: а – принципова схема; б – з'єднання клем в коробці виводів та приєднання до фаз електромережі; в – фото коробки виводів

В коробці виводів деяких електродвигунів може бути тільки три виводи. Це означає, що обмотка вже зібрана за схемою «зірка». В більшості випадків такі двигуни розраховані на живлення від мережі напругою 380 В. Для підключення такого двигуна необхідно вказані виводи просто приєднати до фаз електромережі.

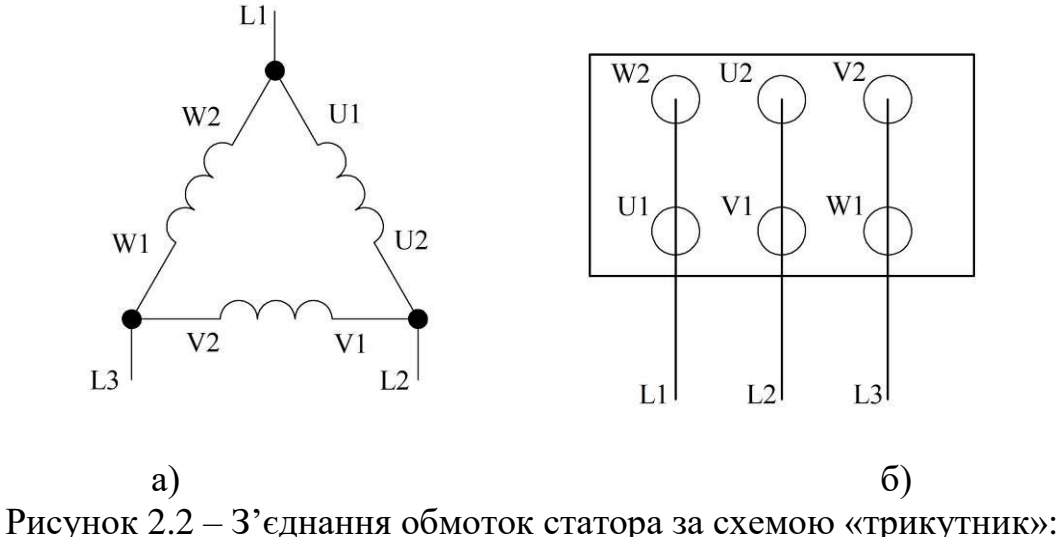

а – принципова схема; б – з'єднання клем в коробці виводів та приєднання до фаз електромережі

Фазні обмотки двигуна розраховані тільки на одну напругу. З'єднання фазних обмоток за схемами «зірка» або «трикутник» дозволяє приєднувати один двигун до електромереж двох різних рівнів напруги. При цьому слід враховувати співвідношення між лінійною та фазною напругами для таких схем з'єднання, рис. 2.3.

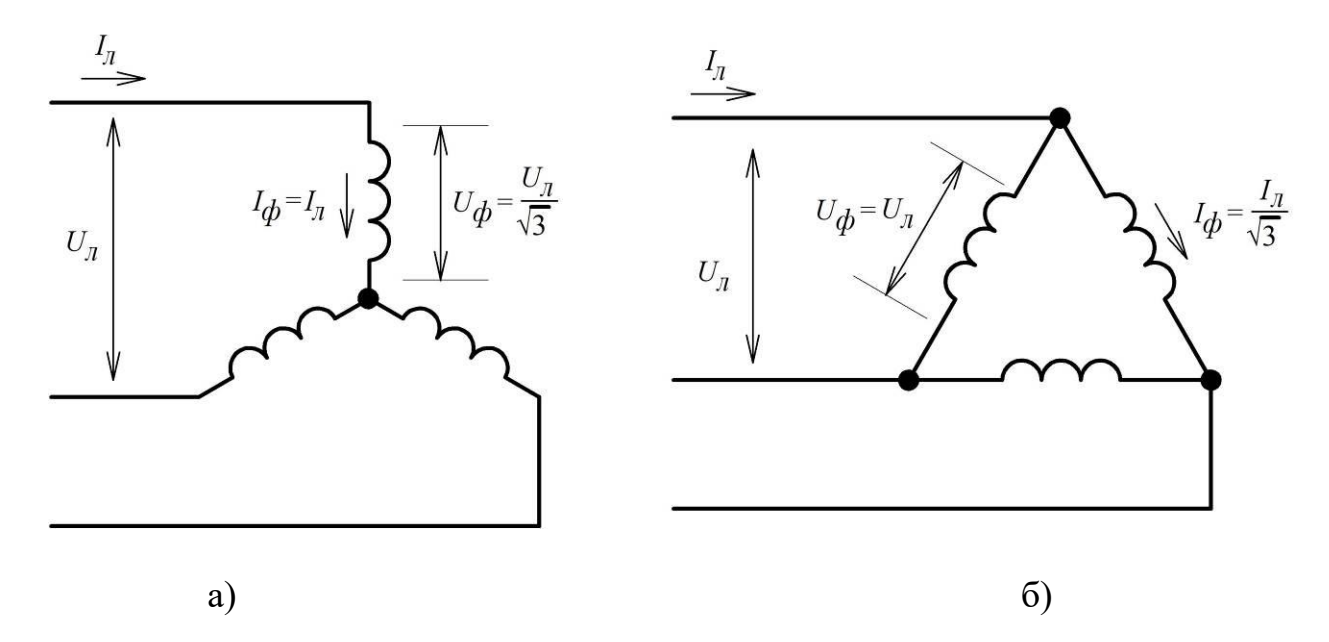

Рисунок 2.3 – Співвідношення між лінійними та фазними величинами для схем «зірка» (а) та «трикутник» (б)

В якості прикладу розглянемо шильдик двигуна, рис. 2.4, де вказано « $\Delta$ /Y 220/380 V». З цього напису можна встановити, що номінальна фазна напруга обмотки кожної з фаз становить *<sup>U</sup><sup>ф</sup>* =220 В (найменша величина з двох приведених). Якщо електромережа має лінійну напругу *<sup>U</sup><sup>л</sup>* =220 В, то обмотки слід з'єднувати за схемою «трикутник» ( $\Delta$ ), оскільки для такої схеми  $U_{\phi} = U_{\pi}$ . В електромережі лінійною напругою *<sup>U</sup><sup>л</sup>* =380 В обмотки мають бути з'єднані за схемою «зірка» (Y), оскільки в такому випадку  $U_{\phi} = U_{\pi} / \sqrt{3} = 380 / \sqrt{3} = 220$  В.

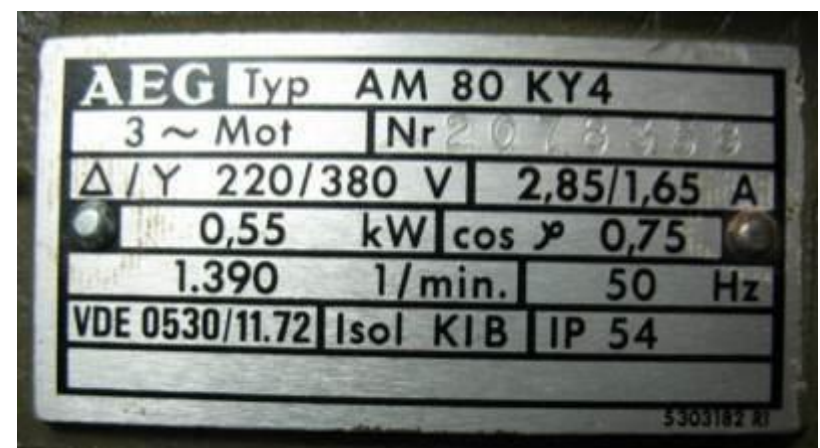

Рисунок 2.4 – Шильдик (табличка, паспорт) асинхронного двигуна AM80KY4

Якщо на шильдику вказано « $\Delta$ /Y 380/660 V», рис. 2.5, то такий двигун до мережі лінійною напругою 380 В має приєднуватися за схемою  $\Delta$ , а до мережі напругою 660 В – за схемою Y. При цьому до фазних обмоток в обох випадках прикладається напруга *<sup>U</sup><sup>ф</sup>* =380 В.

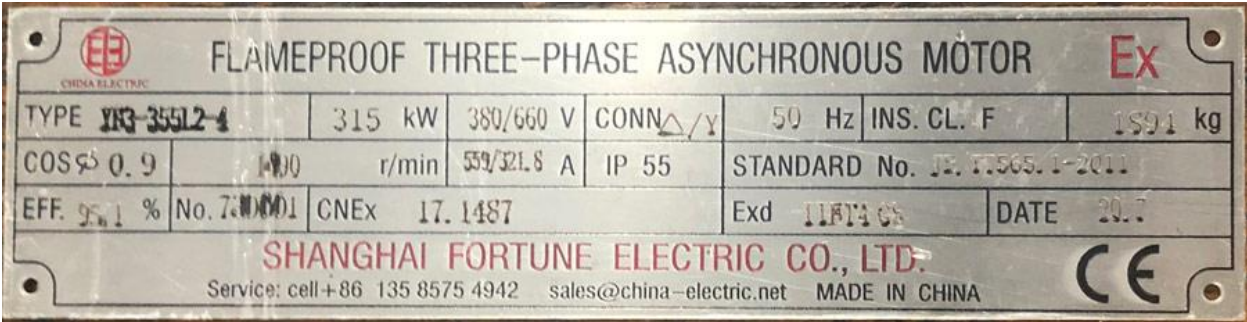

Рисунок 2.5 – Шильдик асинхронного двигуна YB3-355L2-4

### **2 ОПИС ОБЛАДНАННЯ**

Лабораторна робота виконується на лабораторному стенді в ауд. 509. На панель стенда (рис. 1.7) виведені затискачі двох джерел живлення: лінійною напругою 380 В та лінійною напругою 220 В. Також на панелі продубльовані затискачі коробки виводів двигуна типу АОЛ2–11-6, рис. 2.6, що розташований на цьому ж стенді.

### **3 ЗАВДАННЯ**

На основі вимірювань обчислити повну потужність двигуна при різних схемах з'єднання обмотки статора в разі підключення до джерел 380 В та 220 В. Порівняти результати та зробити висновки.

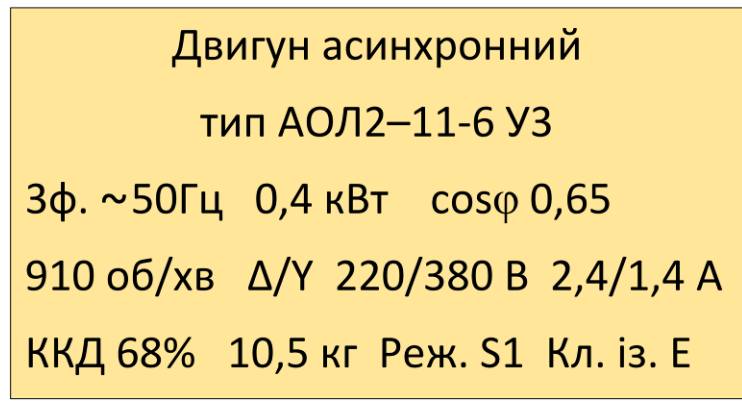

Рисунок 2.6 – Шильдик асинхронного двигуна АОЛ2–11-6, який використовується для виконання лабораторної роботи

### **4 ПОРЯДОК ВИКОНАННЯ РОБОТИ**

#### **Підключення двигуна при лінійній напрузі 220 В, схема Y.**

1. Скласти схему з'єднання клем на панелі лабораторного стенда. При цьому передбачати вимірювання лінійної напруги та лінійного струму. Виводи обмоток двигуна з'єднуються у **зірку** та приєднуються до трифазного джерела **220 В**. Для вимірювання напруги та струму використовувати мультиметри P2 та Р3.

2. Надати схему викладача на перевірку.

3. З'єднати клеми відповідно до схеми.

4. Показати зібрану схему викладачеві. Сфотографувати схему для оформлення звіту.

5. Подавати напругу на стенд можна тільки з дозволу викладача!

6. Ввімкнути автоматичний вимикач QF0, що подає напругу на стенд.

7. Записати до табл. 2.1, стовпчик 3, в рядки, що відносяться до 1го досліду, величини напруги та струму двигуна.

8. Відключити автоматичний вимикач QF0.

9. Повторити пп. 6–8 ще чотири рази, фіксуючи напругу та струм двигуна для кожного досліду. Після кожного досліду QF0 відключати.

### **Підключення двигуна при лінійній напрузі 220 В, схема Δ.**

10. Впевнитися, що автоматичний вимикач QF0 відключений.

11. Від'єднати з'єднувальні проводи.

12. Скласти схему з'єднання клем на панелі лабораторного стенда при лінійній напрузі 220 В, схема Δ. При цьому передбачати вимірювання лінійної напруги та лінійного струму. Виводи обмоток двигуна з'єднуються у **трикутник** та приєднуються до трифазного джерела **220 В**. Для вимірювання напруги та струму використовувати мультиметри P2 та Р3.

13. Повторити дослід п'ять разів відповідно до пп. 2–9 та зафіксувати результати вимірювань до стовпчика 4 табл. 2.1.

# Таблиця 2.1

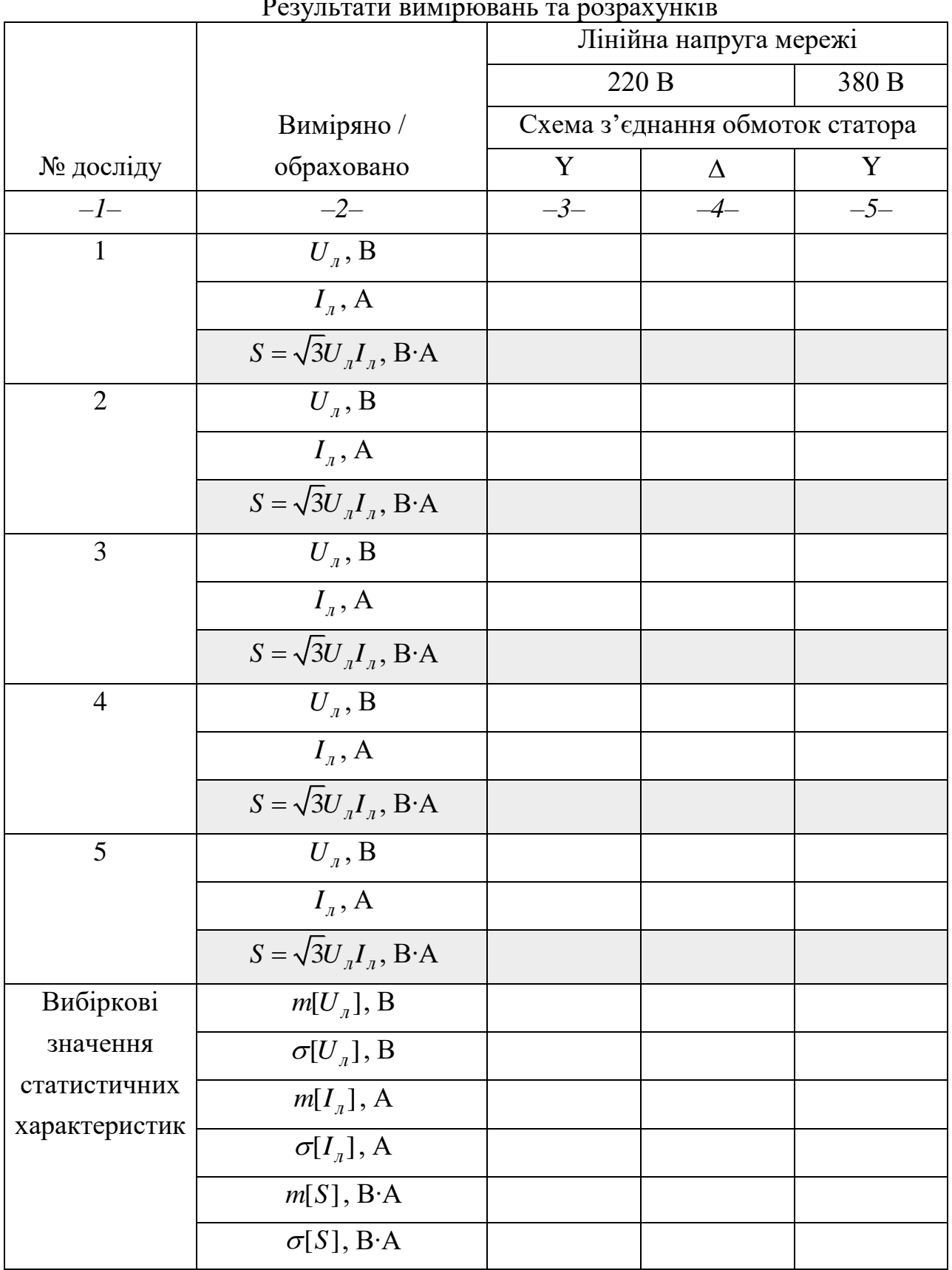

# Pesv<br />
Pesvalutions of the process permit

#### **Підключення двигуна при лінійній напрузі 380 В, схема Y.**

14. Впевнитися, що автоматичний вимикач QF0 відключений.

15. Від'єднати з'єднувальні проводи.

16. Скласти схему з'єднання клем на панелі лабораторного стенда при лінійній напрузі 380 В, схема Y. При цьому передбачати вимірювання лінійної напруги та лінійного струму. Виводи обмоток двигуна з'єднуються у **зірку** та приєднуються до трифазного джерела **380 В**. Для вимірювання напруги та струму використовувати мультиметри P2 та Р3.

17. Повторити дослід п'ять разів відповідно до пп. 2–9 та зафіксувати результати вимірювань до стовпчика 5 табл. 2.1.

#### **Оброблення результатів експериментів.**

18. Обрахувати повну потужність в кожному досліді, табл. 2.1.

19. Обрахувати вибіркові значення математичного сподівання для лінійної напруги  $m[U_{\scriptscriptstyle T}]$ , лінійного струму  $m[I_{\scriptscriptstyle T}]$  та повної потужності  $m[S]$ . Занести одержані дані до табл. 2.1. Вибіркове значення математичного сподівання випадкової величини *X* обчислюється як:

$$
m[X] = \frac{1}{n} \sum_{i=1}^{n} x_i,
$$
\n(2.1)

де *п* – обсяг вибірки;  $x_i$  – вибіркові значення.

В Excel для обчислення математичного сподівання використовується функція AVERAGE.

20. Обрахувати вибіркові значення стандартного відхилення для лінійної напруги  $\sigma[U_{\bar{x}}]$ , лінійного струму  $\sigma[I_{\bar{x}}]$  та повної потужності  $\sigma[S]$ . Занести одержані дані до табл. 2.1. Вибіркове значення стандартного відхилення випадкової величини *X* при обсязі вибірки *<sup>n</sup>* 50 визначається як:

$$
\sigma[X] = \sqrt{\frac{1}{n-1} \sum_{i=1}^{n} (x_i - m[X])^2}.
$$
 (2.2)

В Excel для обчислення стандартного відхилення використовується функція STDEV.S.

### **Вміст звіту з лабораторної роботи**

1. Тема, мета роботи.

2. Характеристика способів з'єднання обмоток двигунів.

3. Опис обладнання, що використовується.

4. Схеми з'єднання клем на панелі лабораторного стенда та фотографії зібраних схем для наступних випадків: напруга 220 В, схема Y; напруга 220 В, схема Δ; напруга 380 В, схема Y.

5. Заповнена табл. 2.1.

6. Аргументована відповідь на питання: чи можна двигун, на якому позначено «220/380», вмикати за схемою трикутника в мережу 380 В? Пояснити наслідки.

19

7. Порівняти результати вимірювань на основі табл. 2.1.

8. Висновки з аналізом одержаних результатів.

### **Контрольні запитання**

1. Які основні схеми використовуються для з'єднання статорних обмоток двигуна?

2. Які співвідношення між фазними та лінійними струмами і напругами для схеми «зірка»?

3. Які співвідношення між фазними та лінійними струмами і напругами для схеми «трикутник»?

4. Як позначаються виводи статорних обмоток в коробці виводів?

5. Як необхідно з'єднати клеми в коробці виводів для реалізації схеми «зірка»?

6. Як необхідно з'єднати клеми в коробці виводів для реалізації схеми «трикутник»?

7. На яку напругу розрахована фазна обмотка двигуна, на шильдику якого написано «220/380 В»?

8. На яку напругу розрахована фазна обмотка двигуна, на шильдику якого написано «380/660 В»?

9. Яким чином необхідно приєднати до електромережі 380 В двигун, на шильдику якого вказано «220/380 В»?

10. Яким чином необхідно приєднати до електромережі 380 В двигун, на шильдику якого вказано «380/660 В»?

#### **ЛАБОРАТОРНА РОБОТА №3 Приєднання асинхронного двигуна до мережі через перемикач «зірка-трикутник»**

**Мета**: вивчити спосіб перемикання схем з'єднання обмоток статора «зірка»– «трикутник» за допомогою пакетного перемикача.

#### **1 КОРОТКІ ТЕОРЕТИЧНІ ВІДОМОСТІ**

Серед способів пуску асинхронного двигуна один з найпростіших передбачає перемикання схем «зірка»–«трикутник» під час запуску, рис. 3.1. Пусковий струм двигуна може перевищувати номінальний в 6–8 разів, що є небезпеченим для електромережі та призводить до перегрівання обмоток. Оскільки пусковий струм двигуна пропорційний напрузі живлення, то пуск під пониженою напругою дозволяє зменшити і величину пускового струму.

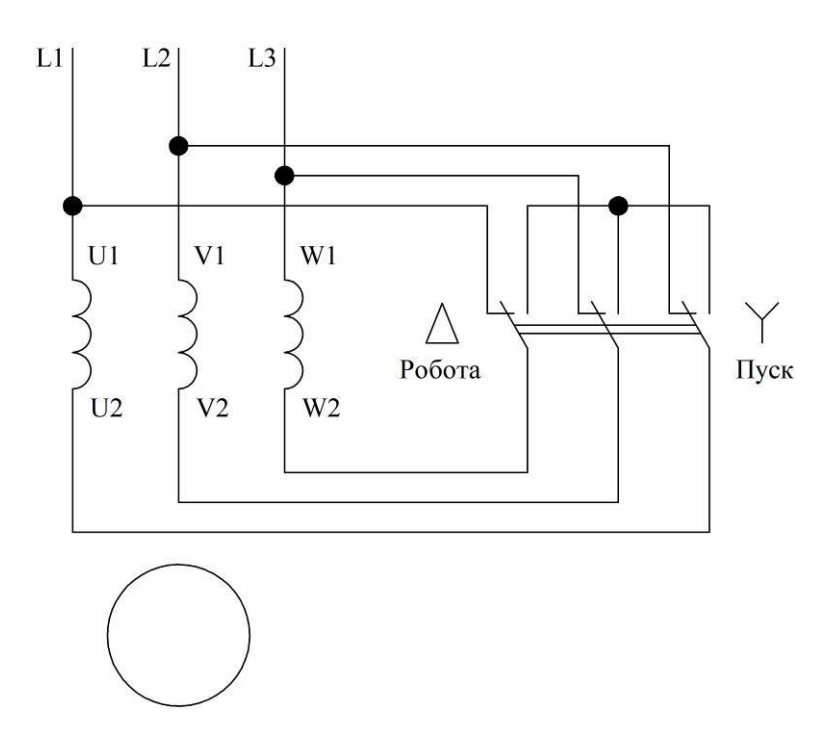

Рисунок 3.1 – Схема підключення двигуна при перемиканні обмотки статора з зірки на трикутник

Спосіб пуску з перемиканням схеми з'єднання обмоток може бути застосований тільки для двигунів, що в нормальному режимі функціонують при схемі  $\Delta$ . Якщо обмотки такого двигуна на початковому етапі пуску з'єднати у Y, то напруга на обмотках знизиться у 3 =1,73 разів. Оскільки, на додачу до зниження напруги в 1,73 рази, при з'єднанні обмотки в зірку лінійний струм також зменшується в 1,73 рази порівняно зі схемою «трикутник», то загалом пусковий струм знижується в  $\sqrt{3}\cdot\sqrt{3} = 3$  рази. Після розгону ротора обмотки

перемикають на трикутник і двигун опиняється під номінальною напругою. Для реалізації такого способу пуску використовують перемикач  $Y - \Delta$ , рис. 1.

До недоліків такого способу пуску відноситься зниження пускового моменту. Оскільки момент двигуна попорнійний квадрату напруги  $M \sim U^2$ , то зниження напруги в √3 разів призводить до зниження момента в 3 рази. Це обмежує рівень механічного навантаження, при якому двигун може запуститися. Також недоліком є розрив статорного кола під час пуску, що може викликати комутаційні перенапруги.

### **2 ОПИС ОБЛАДНАННЯ**

Лабораторна робота виконується на стенді в ауд. 509. На панель стенда (рис. 1.7) виведені затискачі двох джерел живлення: лінійною напругою 380 В та лінійною напругою 220 В. Також на панелі продубльовані затискачі коробки виводів двигуна типу АОЛ2–11-6 У3, що розташований на цьому ж стенді. Для перемикання обмоток статора використовується перемикач типу YPT302016, рис. 3.2. Прозвонювання кіл перемикача здійснюється за допомогою мультиметра.

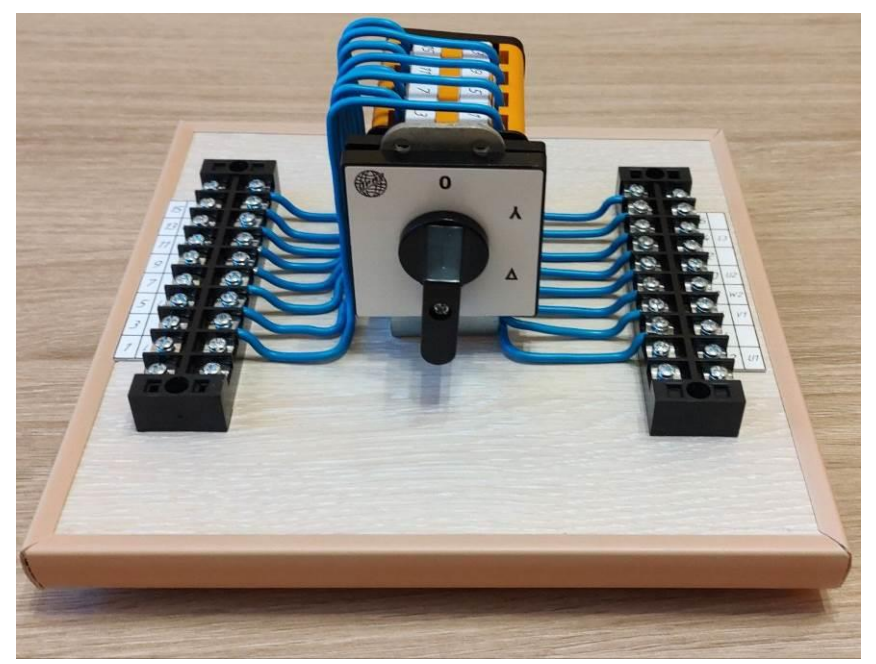

Рисунок 3.2 – Перемикач «0–Y– $\Delta$ » для асинхронного двигуна

### **3 ЗАВДАННЯ**

Дослідити перемикач «0–Y– », скласти схему. Приєднати двигун за допомогою перемикача, випробувати функціонування.

### **4 ПОРЯДОК ВИКОНАННЯ РОБОТИ**

#### **Складання схеми перемикача**

1. Перевести перемикач в положення «0».

2. Впевнитися, що в положенні «0» всі контакти перемикача, які підключені між виводами з парними та непарними номерами (рис. 3.3), розімкнені. Для цього скористатися мультиметром.

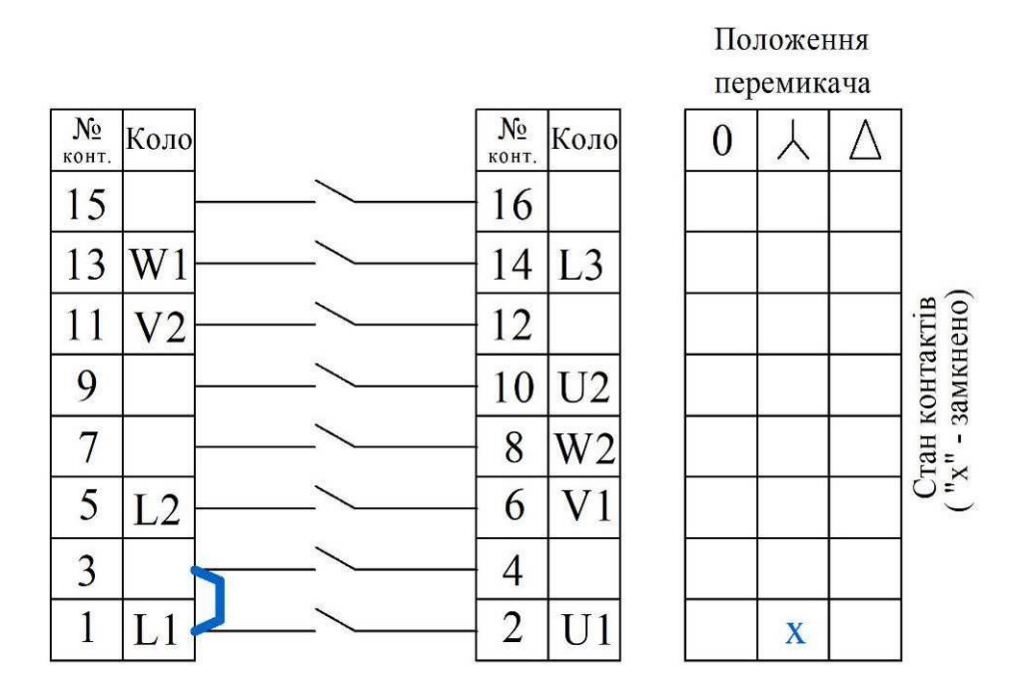

Рисунок 3.3 – Схема перемикача «зірка-трикутник» з таблицею станів

3. Знайти та позначити на схемі (рис. 3.3) вбудовані перемички між виводами з непарними номерами. Одна з перемичок, для прикладу, позначена синім кольором на рис. 3.3.

4. Знайти та позначити на схемі (рис. 3.3) вбудовані перемички між виводами з парними номерами.

5. Перевести перемикач в положення «зірка». За допомогою мультиметра визначити стан контактів перемикача. Замкнений стан контакту позначити символом «х» в таблиці станів на рис. 3.3.

6. Перевести перемикач в положення «трикутник». За допомогою мультиметра визначити стан контактів перемикача та занести дані до таблиці станів на рис. 3.3.

#### **Дослідження комутацій перемикача**

7. Нанести визначені перемички на схеми з'єднання кіл перемикача, рис. 3.4.

8. Відповідно до таблиці станів, показати на схемах, рис. 3.4, комутації кіл перемикача в положеннях «зірка» та «трикутник». Приклад показано на рис. 3.4, а, синіми лініями.

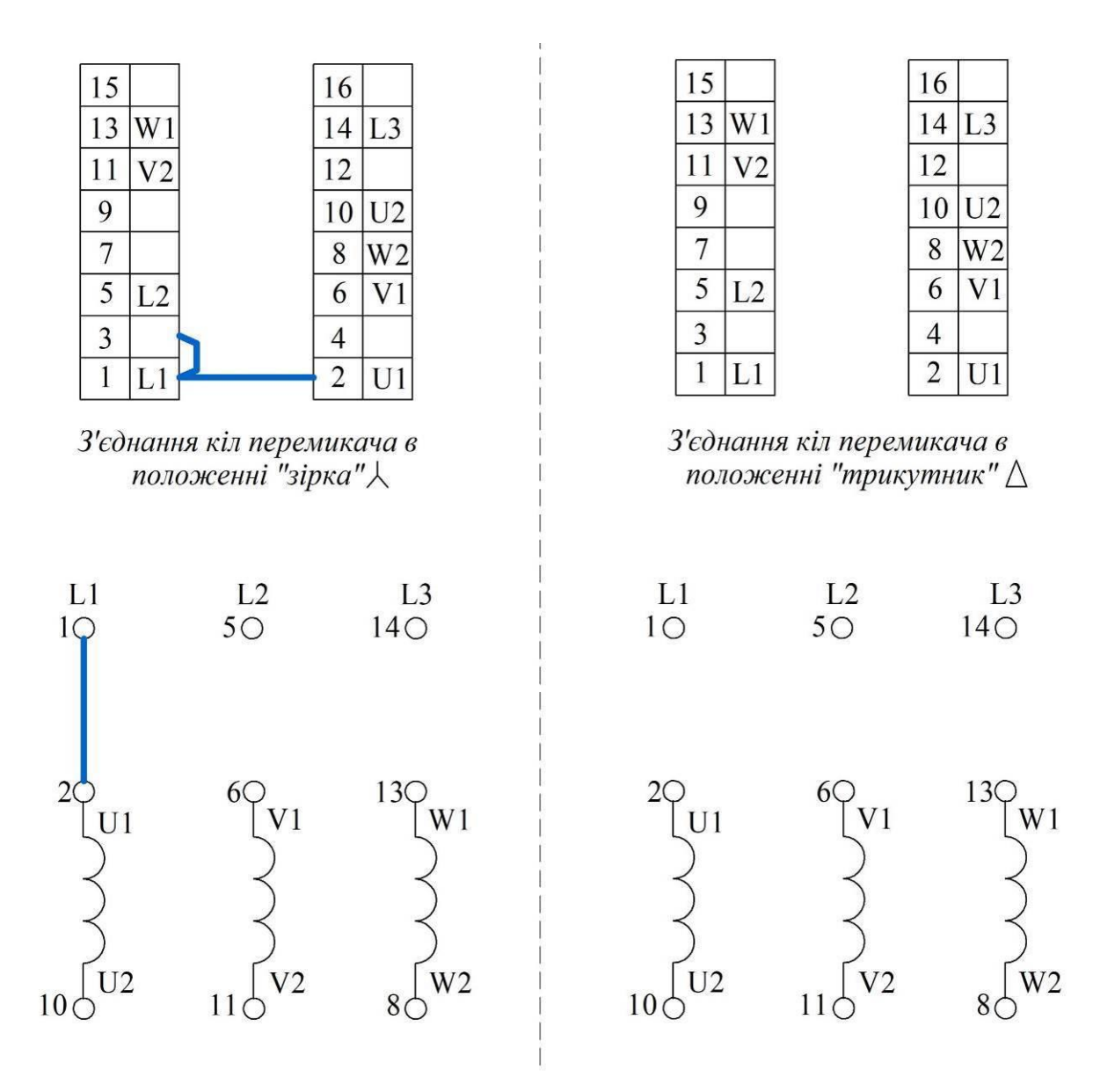

Схема з'єднання обмоток двигуна в положенні "зірка"

Схема з'єднання обмоток двигуна в положенні "трикутник"

a)  $\qquad \qquad$  6)

Рисунок 3.4 – Комутації кіл перемикача та схеми з'єднання обмоток двигуна перемикачем для схем «зірка» (а) та «трикутник» (б)

9. Виконати на рис. 3.4 схеми з'єднання обмоток двигуна перемикачем для схем «зірка» та «трикутник».

10. Підключити перемикач до двигуна, що розташований на лабораторному стенді, рис. 1.7. При цьому забезпечити живлення **від джерела лінійною напругою 220 В**. Передбачити вимірювання:

– фазного струму двигуна – мультиметром Р2;

– фазної напруги двигуна – мультиметром Р3.

11. Перевести перемикач в положення «0».

12. Перевести мультиметр Р2 в режим вимірювання змінного струму, межа 10 А, а мультиметр Р3 – в режим вимірювання змінної напруги, межа 750 В.

13. Показати зібрану схему викладачеві. Сфотографувати схему для оформлення звіту.

14. Подавати напругу на стенд можна тільки з дозволу викладача!

15. Ввімкнути автоматичний вимикач QF0, що подає напругу на стенд.

16. Перевести перемикач в положення «Y». Слідкувати за запуском двигуна. Якщо двигун гудить і не запускається, то швидко перевести перемикач в положення «Δ», щоб зрушити ротор, після чого повернути у положення «Y». Занести до табл. 3.1 усталене значення напруги та струму фазної обмотки двигуна.

17. Перевести перемикач в положення «Δ». Звернути увагу на зміни в роботі двигуна. Занести до табл. 3.1 усталене значення напруги та струму фазної обмотки двигуна.

18. Відключити автоматичний вимикач QF0.

19. Обрахувати повну потужність, що споживається двигуном при різних положеннях перемикача. Одержані дані занести до табл. 3.1.

Таблиця 3.1

Результати вимірювання параметрів фазної обмотки двигуна

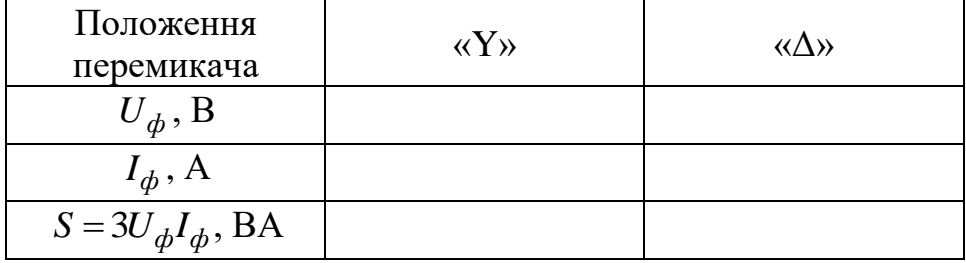

### **Вміст звіту з лабораторної роботи**

1. Тема, мета роботи.

2. Виконана повністю схема перемикача «зірка-трикутник» з таблицею станів, рис. 3.3.

3. Виконані повністю схеми комутації кіл перемикача та з'єднання обмоток двигуна перемикачем для схем «зірка» та «трикутник», рис. 3.4.

4. Фотографія перемикача, що підключений до лабораторного стенда.

5. Результати вимірювання параметрів фазної обмотки двигуна, табл. 3.1.

6. Висновки з аналізом одержаних результатів.

### **Контрольні запитання**

1. Чим відрізняються схеми «зірка» та «трикутник» з'єднання обмоток статора двигуна?

2. Охарактеризуйте співвідношення між лінійними та фазними струмами та напругами при схемі «зірка».

3. Охарактеризуйте співвідношення між лінійними та фазними струмами та напругами при схемі «трикутник».

4. Поясніть призначення перемикача «зірка-трикутник».

5. Проаналізуйте схему підключення двигуна при перемиканні обмотки статора із «зірки» на «трикутник».

6. Поясніть улаштування перемикача YPT302016, користуючись схемою, рис. 3.3.

7. Як відрізняють напруги та струми фазної обмотки двигуна при різних положеннях перемикача? Пояснити причини відмінностей.

### **ЛАБОРАТОРНА РОБОТА №4 Випробування електромагнітного контактора**

**Мета**: ознайомитися з конструкцією та принципом дії електромагнітного контактора.

### **1 КОРОТКІ ТЕОРЕТИЧНІ ВІДОМОСТІ**

**Контактор** – комутаційний пристрій, здатний вмикати, проводити та розмикати струми за нормальних умов кола, зокрема за умов робочого перенавантаження.

**Електромагнітний контактор** (electromagnetic contactor) – контактор, в якому зусилля замикання зазвичай відкритих головних контактів, чи відкриття зазвичай закритих головних контактів забезпечує електромагніт, рис. 4.1.

**Нерухоме положення контактора** (position of rest of a contactor) – положення, яке займають рухомі елементи контактора, коли його електромагніт не перебуває під напругою.

Більш детальні визначення наведені у ДСТУ EN IEC 60947-4-1:2019 [2].

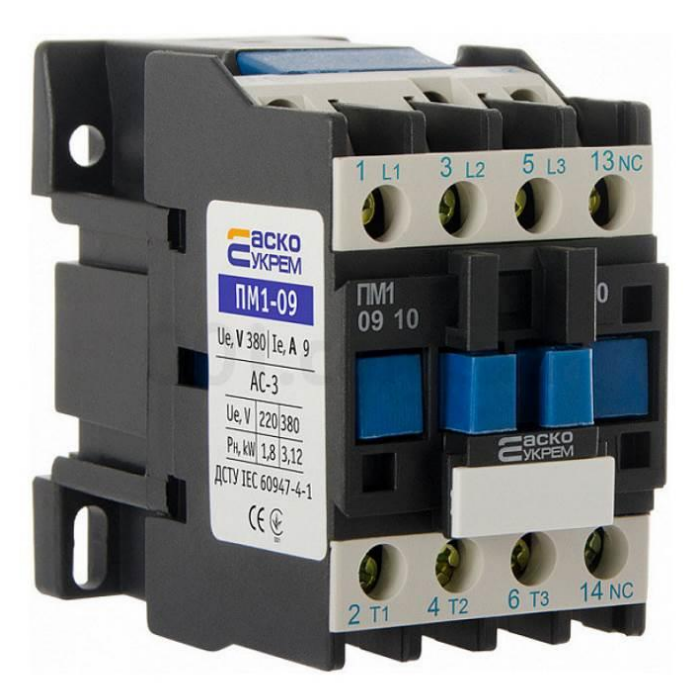

Рисунок 4.1 – Електромагнітний контактор ПМ 1-09-10 виробництва компанії АСКО-УКРЕМ (Київська обл.)

Основними частинами контактора є, рис. 4.2:

– магнітопровід з рухомим якорем;

– котушка електромагніту;

– контактна система, що включає рухомі та нерухомі головні контакти, а також допоміжні контакти (блок-контакти), які механічно пов'язані з головними;

#### – повертальна пружина.

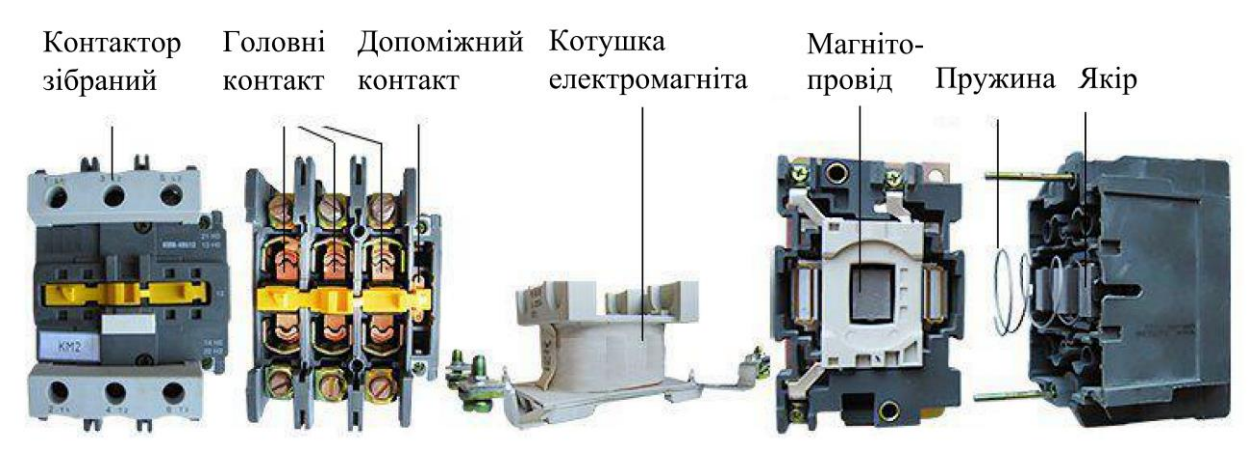

Рисунок 4.2 – Складові частини електромагнітного контактора

Напруга керування, що прикладається до котушки електромагніту, викликає намагнічування магнітопровода, що викликає притягування якоря. До якоря механічно приєднані головні контакти, які замикаються, рис. 4.3. Також перемикаються допоміжні контакти. При відключенні напруги живлення магнітне поле зникає і під дією повертальної пружини рухомі контакти повертаються у вихідне (нерухоме) положення, що забезпечує розмикання головних контактів та повернення у вихідний стан допоміжних.

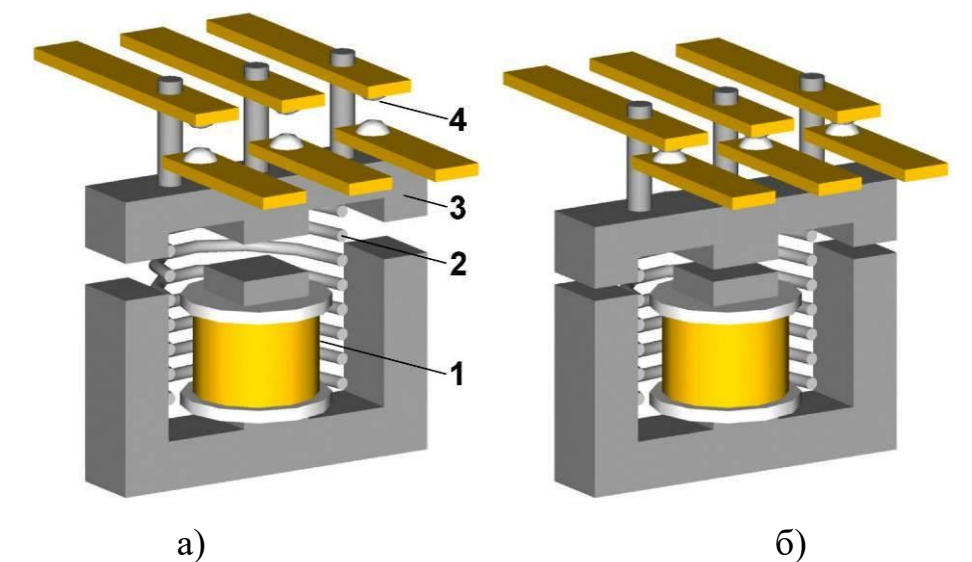

Рисунок 4.3 – Принцип дії електромагнітного контактора: а – нерухоме положення (головні контакти розімкнені); б – замкнений стан (головні контакти замкнені); 1 – котушка електромагніту; 2 – пружина; 3 – якір; 4 – головні контакти

На принциповій схемі виводи котушки електромагнітного контактора мають бути помарковані А1 і А2:

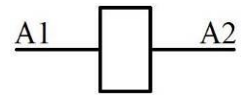

Виводи головних кіл мають бути помарковані наступним чином:

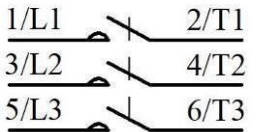

Виводи допоміжних кіл позначаються двозначними числами:

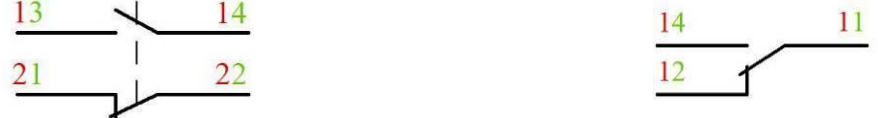

Цифра на місці одиниць – функційний номер:

 $1, 2$  – кола з контактами, що розмикаються (NC, нормально замкнені);

 3, 4 – кола з контактами, що замикаються (NO, нормально розімкнені).

Виводи контакту, що перемикаються, позначаються номерами 1, 2, 4.

Цифра на місці десятків – порядковий номер. Виводи, що належать тому самому контактному елементу, мають бути помарковані одним порядковим номером. Усі контактні елементи з однаковою функцією повинні відрізнятися порядковими номерами.

#### **2 ОПИС ОБЛАДНАННЯ**

Лабораторна робота виконується на стенді в ауд. 509, рис. 1.7. Для виконання роботи використовуються: панель, на якій закріплено електромагнітний контактор ПМ1-09-10, рис. 4.4; автотрансформатор, рис. 1.9; мультиметр.

#### **3 ЗАВДАННЯ**

Визначити статистичні характеристики напруги ввімкнення та відключення електромагнітного контактора, побудувати релейну характеристику контактора.

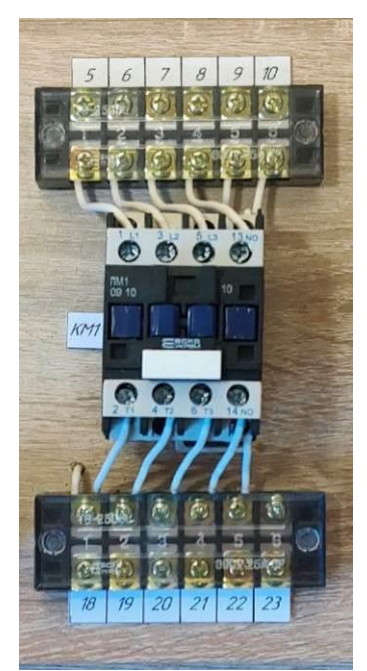

Рисунок 4.4 – Контактор ПМ1-09-10, призначений для проведення дослідів

### **4 ПОРЯДОК ВИКОНАННЯ РОБОТИ**

1. Ознайомитися з конструкцією електромагнітного контактора: з викладачем розібрати контактор, оглянути складові частини, зібрати.

2. Зібрати схему досліду (рис. 4.5), що передбачає можливість регулювання напруги на контакторі за допомогою автотрансформатора з одночасним вимірюванням напруги на котушці електромагніту. В якості вольтметра використовувати мультиметр з межею вимірювання 200 В.

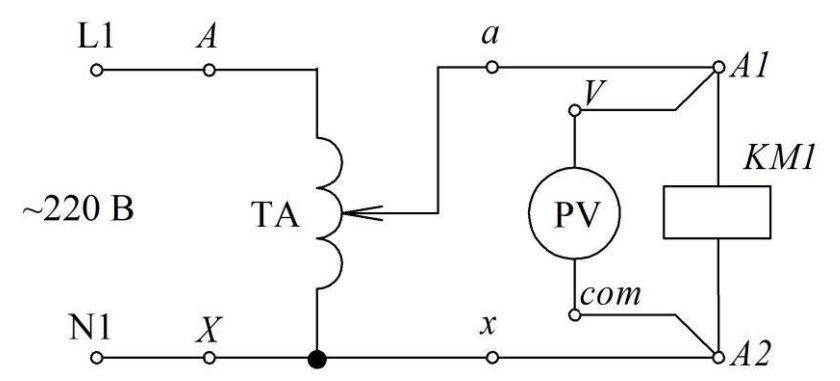

Рисунок 4.5 – Схема з'єднання елементів лабораторного стенда

3. Перевести ручку автотрансформатора в нульове положення.

4. Показати зібрану схему викладачеві. Сфотографувати схему для оформлення звіту.

5. Подавати напругу на стенд можна тільки з дозволу викладача!

6. Ввімкнути автоматичний вимикач QF0, що подає напругу на стенд.

# Таблиця 4.1

# Результати вимірювань

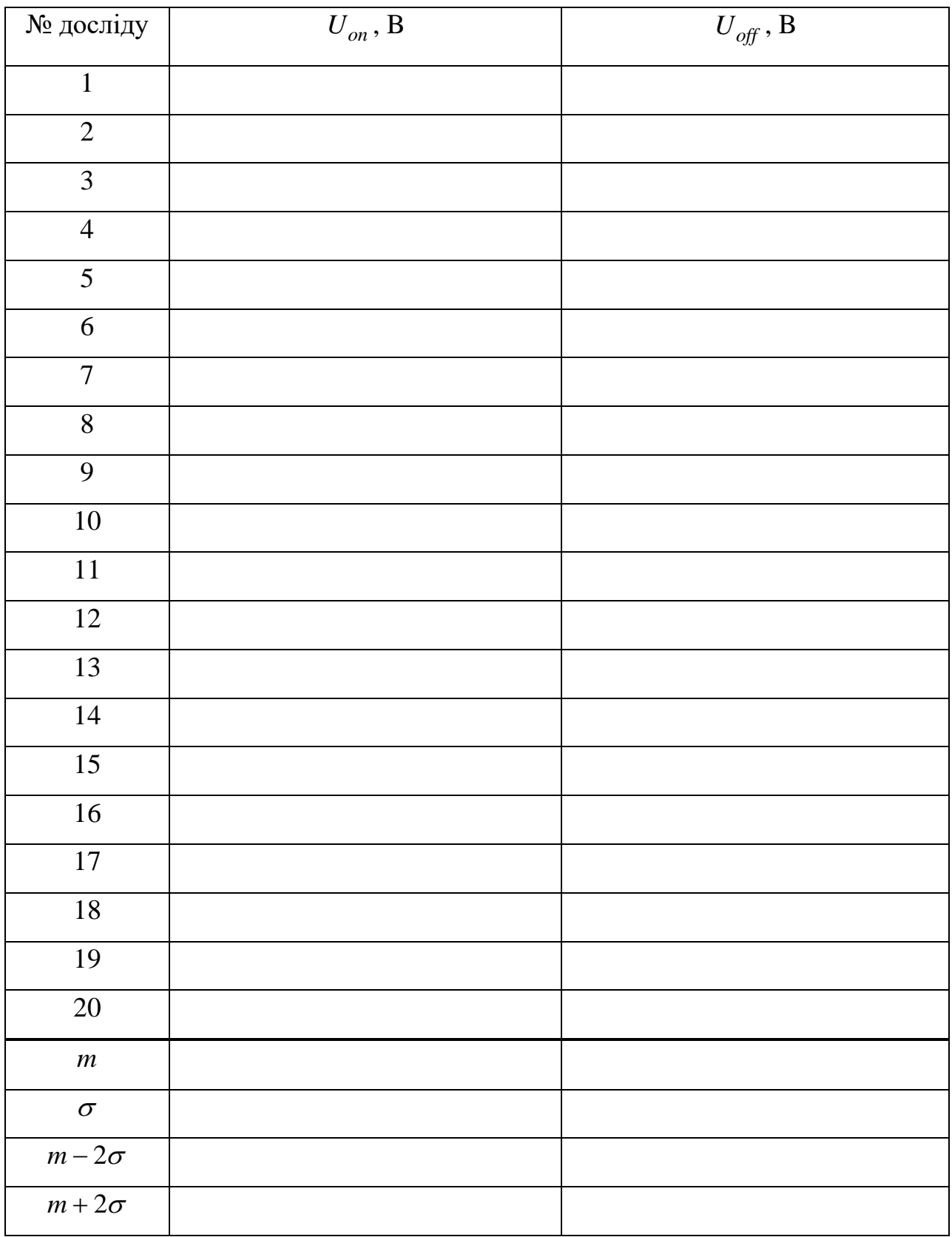

7. Плавно збільшуючи напругу на котушці контактора шляхом повертання ручки автотрансформатора за годинниковою стрілкою, визначити напругу ввімкнення *Uon* контактора, при якій головні контакти замкнуться та зникнуть вібрації. Одержане значення занести до табл. 4.1.

8. Знижуючи напругу (ручку повертати проти годинникової стрілки), зафіксувати напругу відключення  $U_{\textit{off}}$  контактора. Одержане значення занести до табл. 4.1.

9. Повторити дослід відповідно до пп. 7,8 до 20 разів, записуючи результати до табл. 4.1.

10. Відключити автоматичний вимикач QF0.

11. Обрахувати вибіркове математичне сподівання *m* напруг ввімкнення та відключення, занести результати занести до табл. 4.1.

12. Обрахувати вибіркове стандартне відхилення  $\sigma$  напруг ввімкнення та відключення, занести результати занести до табл. 4.1.

13. Обрахувати межі інтервалів  $m \pm 2\sigma$ , що включають вибіркові величини напруг ввімкнення та відключення з імовірністю 0,95, результати занести до табл. 4.1.

14. З використанням одержаних даних побудувати релейну характеристику електромагнітного контактора відповідно до рис. 4.6.

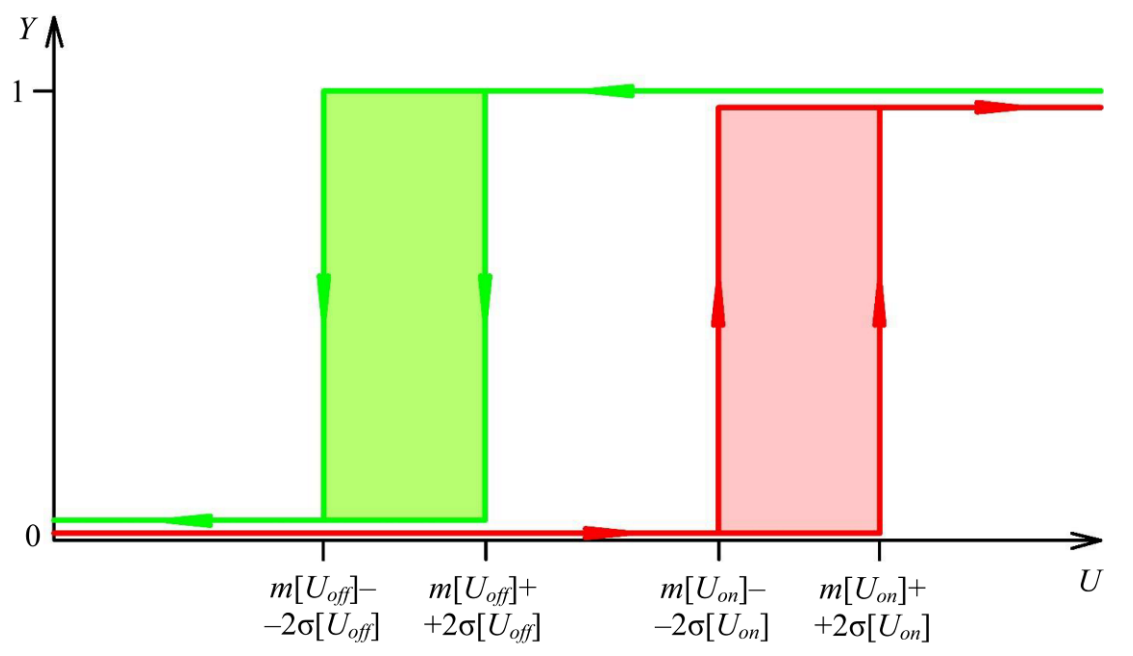

Рисунок 4.6 – Релейна характеристика електромагнітного контактора, де напруги спрацювання  $U_{\scriptsize on}$  та відключення  $U_{\scriptsize off}$  подані інтервалами  $m$  ± 2 $\sigma$  , що включають значення відповідної напруги з імовірністю 0,95; *Y* – логічна змінна, що відповідає стану контактора (0 – відключено; 1 – ввімкнено)

#### **Вміст звіту з лабораторної роботи**

1. Тема, мета роботи.

2. Улаштування, принцип дії та позначення електромагнітного контактора.

3. Схема з'єднання елементів лабораторного стенда

4. Фотографія лабораторного стенда із зібраною схемою.

5. Заповнена табл. 4.1 з результатами вимірювань.

6. Побудована відповідно до експериментальних даних релейна характеристика, рис. 4.6.

7. Висновки з аналізом одержаних результатів.

### **Контрольні запитання**

1. Для чого призначено електромагнітний контактор?

2. Як улаштований електромагнітний контактор?

3. Які контакти є у складі електромагнітного контактора? Яке їх призначення?

4. Як позначається котушка електромагніту?

5. Як позначаються та маркуються головні контакти?

6. Як позначаються та маркуються допоміжні контакти?

7. Що таке функційний номер?

8. Опишіть функціонування контактора відповідно до релейної характеристики.

9. Яка величина називається математичним сподіванням?

10. Яка величина називається стандартним відхиленням?

### **ЛАБОРАТОРНА РОБОТА №5 Дослідження схеми пускача прямої дії**

**Мета**: навчитися складати схему пускача прямої дії для запуску електродвигуна змінного струму.

### **1 КОРОТКІ ТЕОРЕТИЧНІ ВІДОМОСТІ**

**Пускач** (starter) – комбінація усіх комутаційних засобів, необхідних для запускання і зупинення електродвигуна, з належним захистом від перевантаження.

**Пускач прямої дії** (direct-on-line starter) – пускач, що подає напругу мережі на виводи електродвигуна за допомогою одноступінчатої операції.

**Пускачі електродвигунів змінного струму** призначені для запускання і розгону електродвигунів до номінальної швидкості, для гарантії неперервної роботи двигуна, для від'єднання живлення електродвигуна і забезпечування засобами захисту електродвигунів і зв'язаних з ними кіл від експлуатаційних перевантажень, рис. 5.1.

Більше означень пускачів можна знайти у ДСТУ EN IEC 60947-4-1:2019 [2].

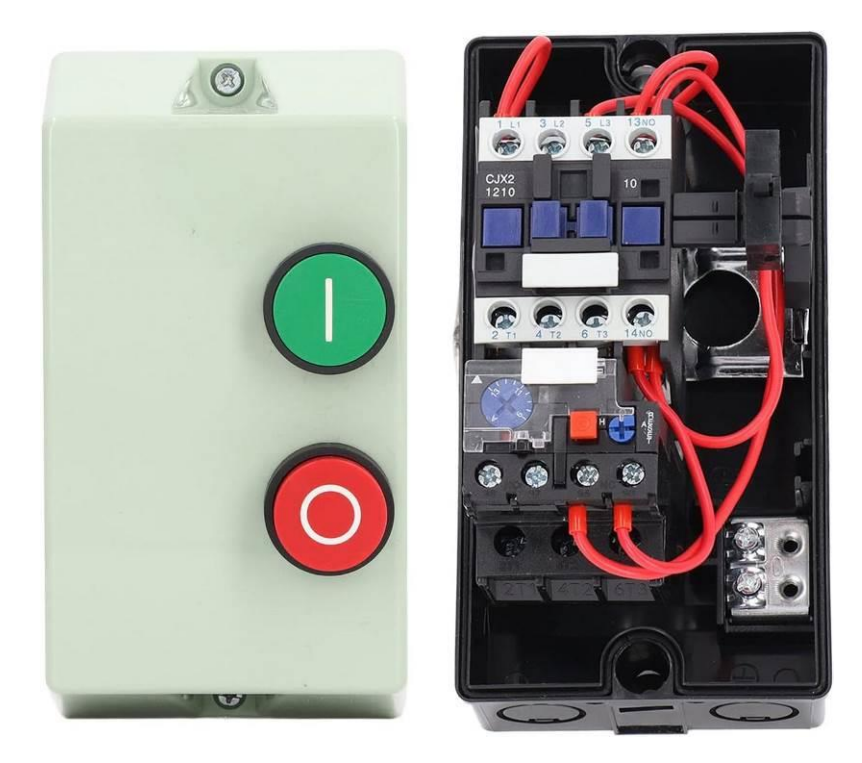

Рисунок 5.1 – Улаштування пускача прямої дії для електродвигуна змінного струму

Пускач прямої дії зазвичай включає електромагнітний контактор, кнопковий пост та теплове реле. Пускач захищає електродвигун від

перевантаження, запобігає самовільному ввімкненню споживача після перерви напруги живлення. Пускач забезпечує дистанційний пуск, запинку та захист від перевантаження трифазного електродвигуна.

Розглянемо схему живлення електродвигуна з пускачем прямої дії, рис. 5.2. Така схема дозволяє вмикати та вимикати двигун, проте не забезпечує зміну напрямку обертання, тому називається прямої дії.

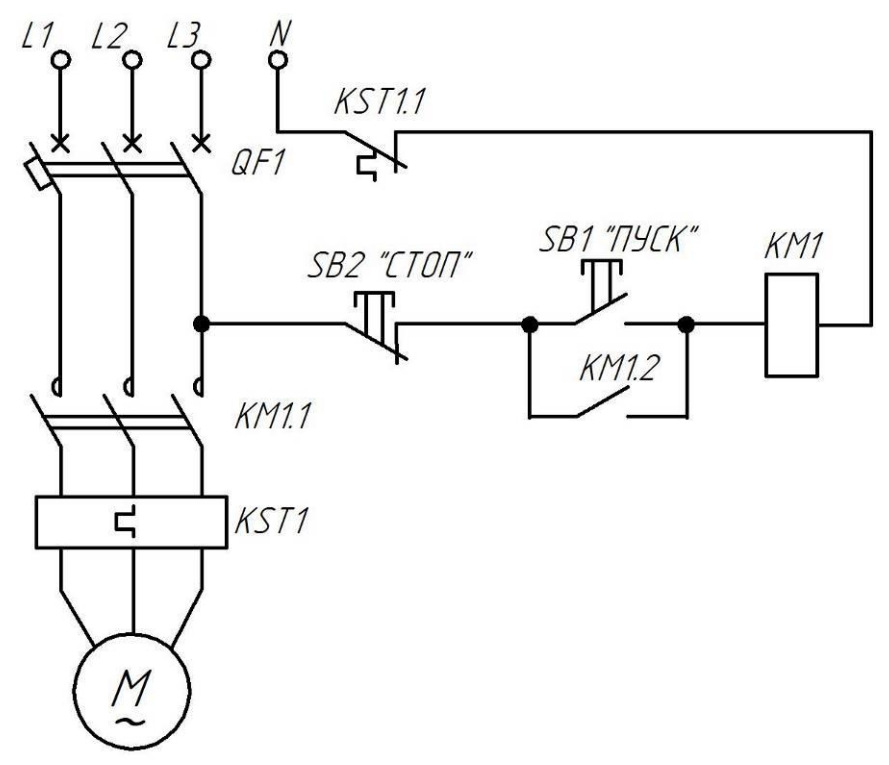

Рисунок 5.2 – Схема живлення електродвигуна з пускачем прямої дії

Двигун підключається до трьох фаз L1, L2, L3 електромережі напругою 380 В. Живлення на двигун подається через два комутаційні апарати, що ввімкнені послідовно: QF1 – автоматичний вимикач; KM1 – електромагнітний контактор (KM1.1 – головні контакти контактора). Автоматичний вимикач призначено для нечастих комутацій і забезпечує захист двигуна від коротких замикань та перевантажень. Контактор призначено для оперативних ввімкнень–відключень двигуна. Термореле KST1 забезпечує захист двигуна від перевантажень. Для керування контактором KM1 використовується схема, що включає кнопки SB1 («Пуск», нормально розімкнена, NO) та SB2 («Стоп», нормально замкнена, NC). Схема управління живиться фазною напругою (між фазою L3 та нейтральним проводом N). КМ1.2 позначає нормально розімкнений допоміжний контактор (блок-контакт) контактора, KM1 – котушка керування контактора.

Робота схеми починається із подачі напруги живлення шляхом ввімкнення автоматичного вимикача QF1. Оскільки коло живлення котушки контактора розімкнене, то KM1 не спрацьовує і живлення на двигун не подається. При натисканні кнопки SB1 «Пуск» коло живлення котушки замикається і KM1 спрацьовує, замикаючи свої головні контакти KM1.1 та

допоміжний KM1.2. На двигун подається напруга і починається запуск. Оскільки кнопка SB1 «Пуск» не має фіксації, то після її відпускання коло кнопки розривається, але живлення на котушку KM1 подається через допоміжний контакт. Тим самим забезпечується робота двигуна. Контактор знаходиться в стані «самопідхоплення», оскільки його власний контакт KM1.2 забезпечує живлення котушки KM1, яка і тримає цей контакт замкненим.

Для зупинення двигуна необхідно натиснути кнопку SB2 «Стоп». Тим самим розірветься коло, по якому протікає струм живлення котушки. Розімкнуться силові контакти KM1.1 та блок-контакт KM1.2. Двигун буде знеструмлено. Після відпускання кнопки SB2 самозапуск не відбувається, оскільки блок-контакт розімкнувся.

В разі перевантаження двигуна спрацьовує теплове реле KST1, яке розмикає свій контакт KST1.1. Це розриває коло керування контактора, двигун відключається.

### **2 ОПИС ОБЛАДНАННЯ**

Для виконання лабораторної роботи використовується панель, що наведена на рис. 5.3. На панелі розміщено наступні пристрої: автоматичний вимикач QF1 типу e.mcb.45.3 (С16); електромагнітний контактор KM1 типу ПМ1-09-10; кнопковий пост з кнопками SB1 «Пуск» та SB2 «Стоп». Виводи кожного пристрою приєднані до клемних колодок для зручності монтажу. Контакти кожної з колодок мають наскрізну нумерацію №№1–23.

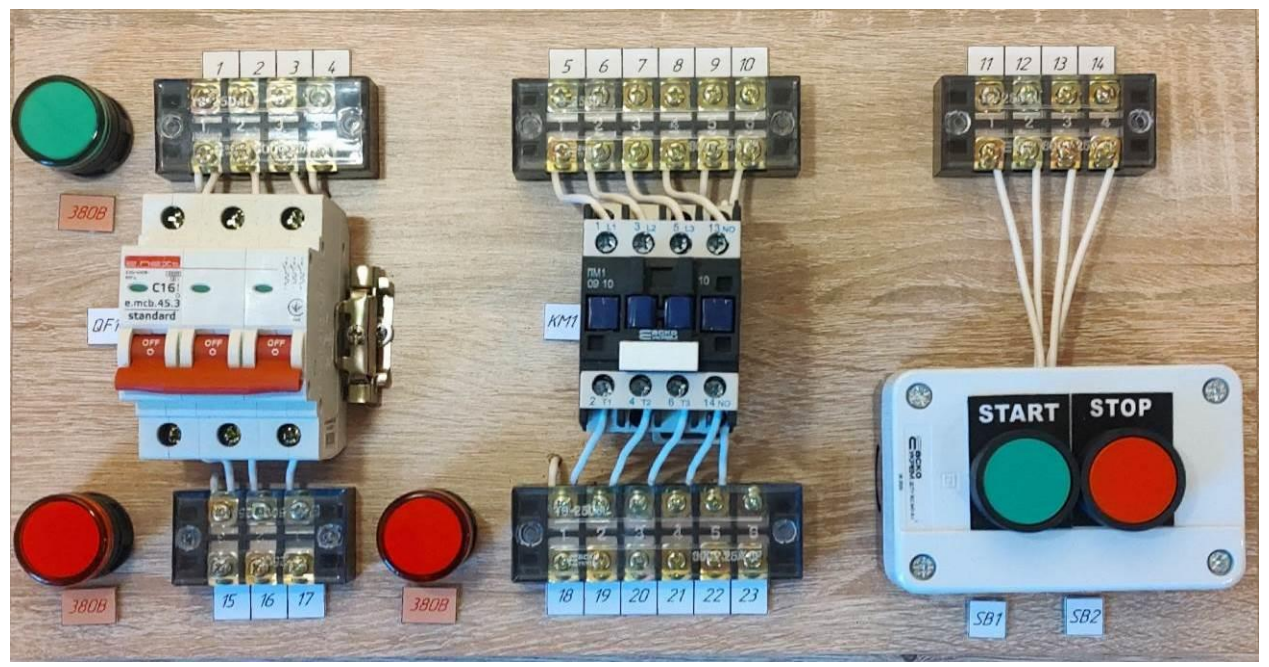

Рисунок 5.3 – Панель для дослідження схеми пускача прямої дії

З'єднання елементів лабораторного стенда слід виконувати проводом ПВ1 перерізом 1,5 мм<sup>2</sup>. Інструменти для виконання монтажу та налагодження зображені на рис. 5.4.

Для випробування роботи схеми використовується лабораторний стенд, що розташований у ауд. 509, рис. 1.7. На панель стенда виведено затискачі джерела живлення лінійною напругою 380 В. Також на панелі продубльовані затискачі коробки виводів двигуна типу АОЛ2–11-6, що закріплений на цьому ж стенді.

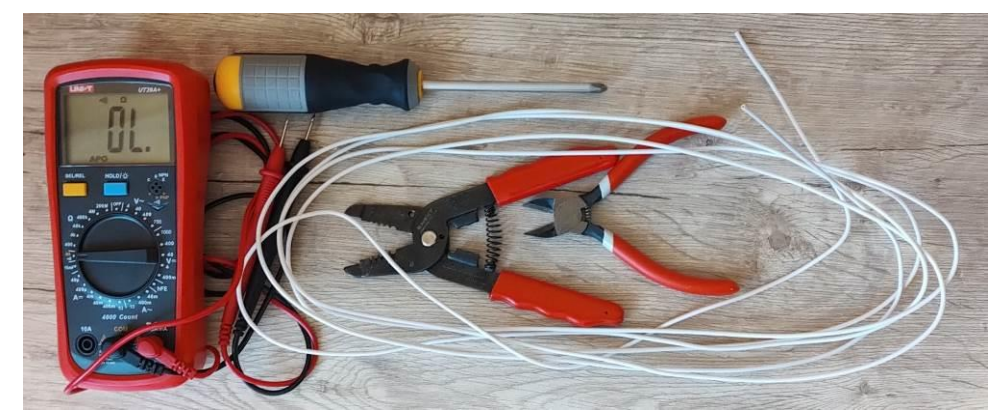

Рисунок 5.4 – Інструменти для виконання монтажу та налагодження

### **3 ЗАВДАННЯ**

Скласти схему пускача прямої дії, що відповідає принциповій схемі (рис. 5.2) та лабораторному стенду (рис. 5.3). Виконати монтаж та налагодження схеми. Приєднати зібрану схему до лабораторного стенда та перевірити її працездатність.

### **4 ПОРЯДОК ВИКОНАННЯ РОБОТИ**

1. Ознайомитися з принциповою схемою, рис. 5.2. Одержати лабораторний стенд (рис. 5.3) та інструменти (рис. 5.4).

2. Відтворити з'єднання виводів пристроїв фізичного стенда з клемниками на шаблоні схеми з'єднань, рис. 5.5. Для виконання такої операції можна користуватися мультиметром. Також необхідно вписати літерно-цифрові позначення виводів пристроїв.

3. Накреслити принципову схему (рис. 5.2), доповнивши її позначеннями контактних з'єднань та номерами контактів, з урахуванням фізичного стенда. В якості прикладу можна скористатися фрагментом приципової схеми, що наведена на рис. 5.6.

4. Користуючись одержаною принциповою схемою, закінчити формування схеми з'єднань на рис. 5.5. Для цього необхідно позначити провідники, що з'єднують між собою клемники пристроїв. Для під'єднання кнопкового поста необхідно скористатися трьома проводами, не більше!

5. Надати схему з'єднань викладачу на перевірку.

6. Відповідно до схеми з'єднань, виконати монтаж схеми пускача прямої дії.

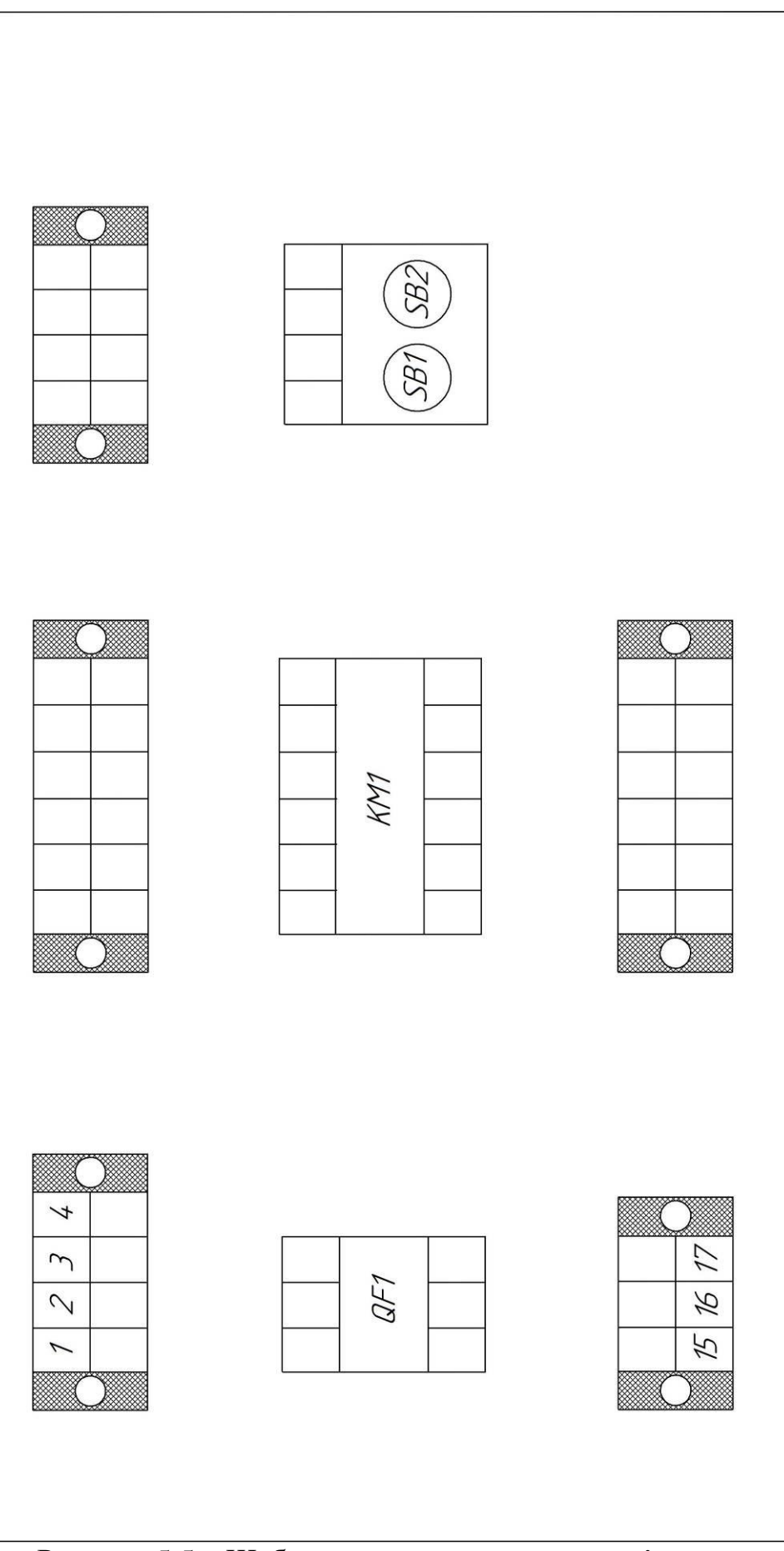

Рисунок 5.5 – Шаблон для виконання схеми з'єднань

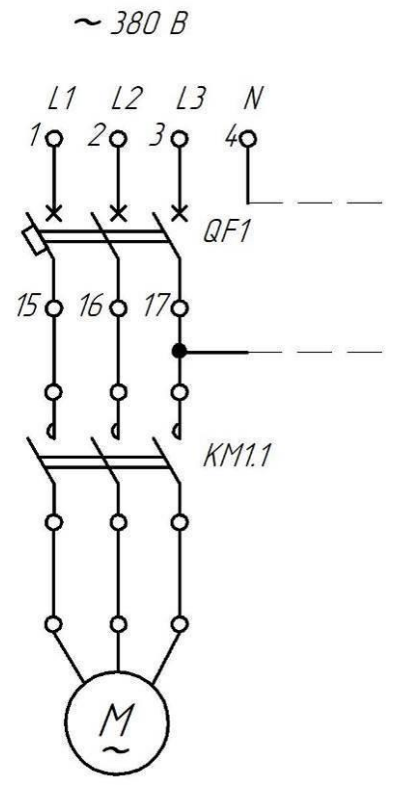

Рисунок 5.6 – Фрагмент принципової електричної схеми з позначеннями контактних з'єднань (схему необхідно допрацювати самостійно)

7. Надати зібраній пускач викладачеві для перевірки.

8. Переконатися, що лабораторний стенд знеструмлено!

9. Приєднати зібраній пускач до джерела живлення та до двигуна на лабораторному стенді.

10. Показати схему викладачеві.

11. Тільки з дозволу викладача подавати напругу на стенд!

12. Впевнитися в правильному функціонуванні схеми пускача.

### **Вміст звіту з лабораторної роботи**

1. Тема, мета роботи.

2. Принципова схема з позначеннями контактних з'єднань та номерами контактів.

3. Схема з'єднань.

4. Фото зібраної схеми на лабораторному стенді.

5. Висновки з аналізом одержаних результатів.

### **Контрольні запитання**

1. Поясність, для чого в схемі (рис. 5.2) використовується допоміжний контакт контактора?

2. В чому різниця між нормально замкненим та нормально розімкненим контактом?

3. Користуючись принциповою схемою (рис. 5.2), поясність призначення кожного елемента.

4. Чому кнопка «Стоп» є нормально замкненою? Чи можна використовувати нормально розімкнену кнопку для зупинки двигуна?

5. В чому різниця між головними та допоміжними контактами контактора?

6. Для чого використовуються допоміжні контакти?

7. Поясніть улаштування контактора.

8. В чому відмінність між контактором і пускачем?

### **ЛАБОРАТОРНА РОБОТА №6 Дослідження схеми реверсивного пускача**

**Мета**: навчитися складати схему реверсивного пускача для керування електродвигуном змінного струму.

### **1 КОРОТКІ ТЕОРЕТИЧНІ ВІДОМОСТІ**

**Реверсивний пускач** (reversing starter) – пускач, призначений для змінення напрямку обертання електродвигуна перемиканням зв'язків мережі, тоді як електродвигун може функціонувати, рис. 6.1.

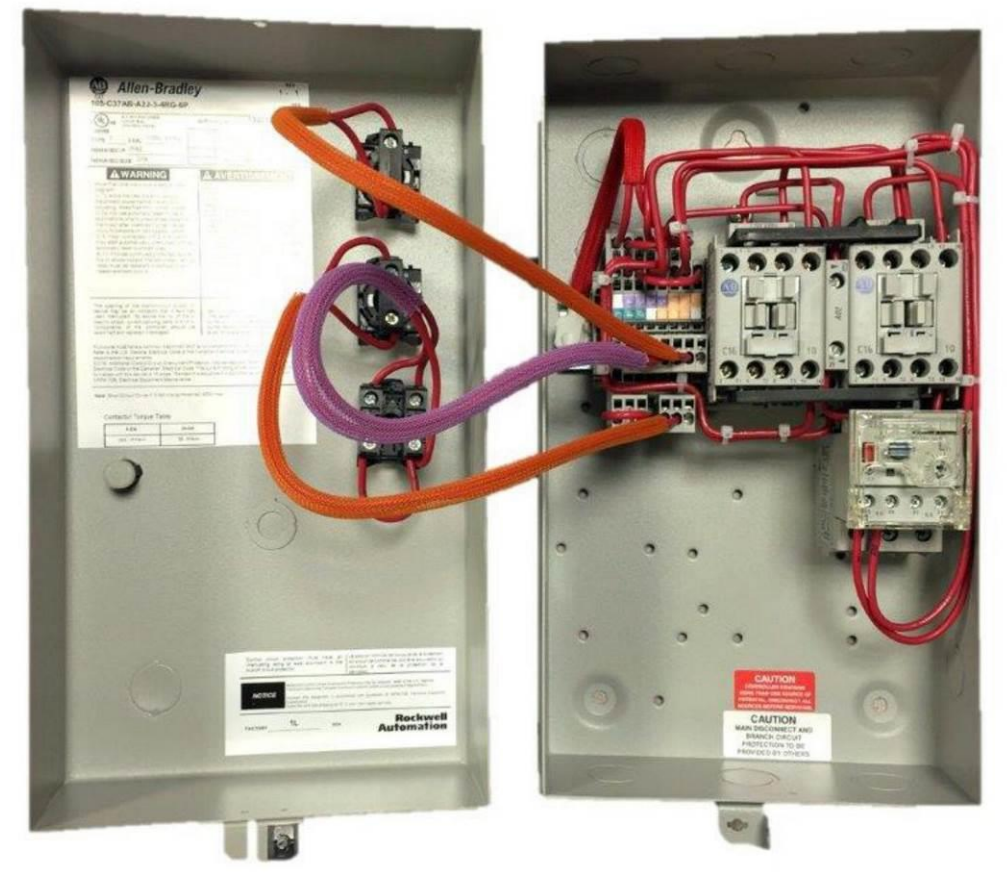

Рисунок 6.1 – Улаштування реверсивного пускача для електродвигуна змінного струму

До складу реверсивного пускач зазвичай входять два електромагнітних контактори, кнопковий пост та теплове реле.

Розглянемо схему живлення електродвигуна з реверсивним пускачем, рис. 6.2. Така схема дозволяє вмикати, змінювати напрямок обертання (реверс) та вимикати двигун.

Двигун підключається до трьох фаз L1, L2, L3 електромережі напругою 380 В. Живлення на двигун подається через наступні комутаційні апарати: QF1 – автоматичний вимикач; KM1, KM2 – електромагнітні контактори. Автоматичний вимикач призначено для нечастих комутацій і забезпечує захист двигуна від коротких замикань та перевантажень. Контактори призначено для оперативних ввімкнень–відключень двигуна. Головні контакти контакторів з'єднані таким чином, що забезпечують зміну порядку фаз напруги, що подається до двигуна. Це забезпечує обертання двигуна в один бік при ввімкненні КМ1 та в протилежний – при ввімкненні KM2. Термореле KST1 забезпечує захист двигуна від перевантажень. Для керування контактором KM1 використовується схема, що включає кнопки SB1, SB2 («Пуск» двигуна в різних напрямках, кнопки нормально розімкнені, NO) та SB3 («Стоп», нормально замкнена, NC). Схема управління живиться фазною напругою (між фазою L3 та нейтральним проводом N) та виконана таким чином, що запобігає одночасному ввімкненню обох контакторів, оскільки це становить небезпеку короткого замикання.

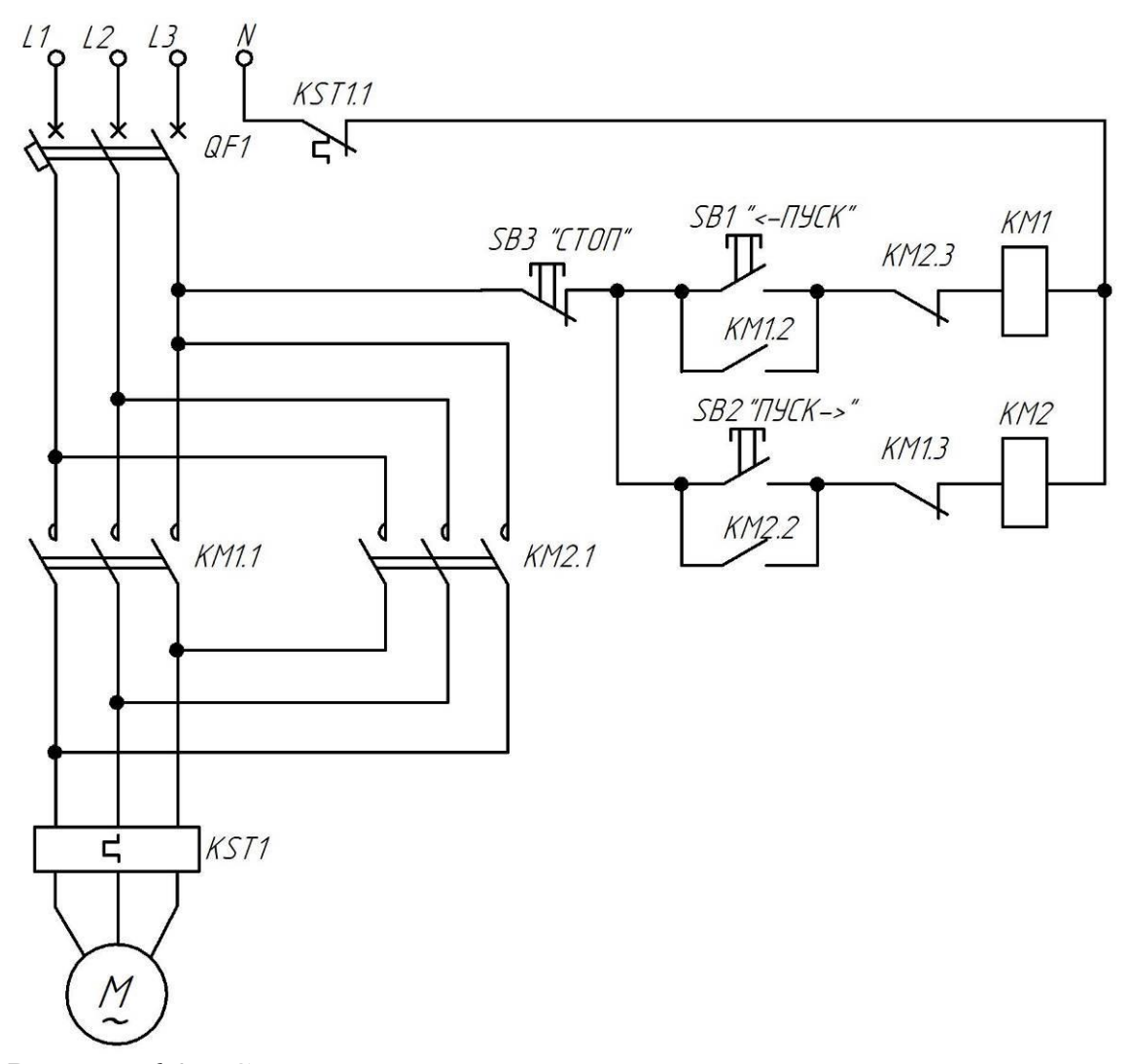

Рисунок 6.2 – Схема живлення електродвигуна з реверсивним пускачем

Робота схеми починається із подачі напруги живлення шляхом ввімкнення автоматичного вимикача QF1. Оскільки коло живлення котушок обох контакторів розімкнене, то KM1, КМ2 не спрацьовують і живлення на двигун не подається. При натисканні кнопки SB1 «←Пуск» коло живлення котушки КМ1 замикається і KM1 спрацьовує, замикаючи свої головні контакти

KM1.1, замикаючи допоміжний контакт KM1.2 та розмикаючи допоміжний контакт KM1.3. На двигун подається напруга і починається запуск. Оскільки кнопка SB1 не має фіксації, то після її відпускання коло кнопки розривається, але живлення на котушку KM1 подається через допоміжний контакт KM1.2. Тим самим забезпечується робота двигуна. Контактор знаходиться в стані «самопідхоплення», оскільки його власний контакт KM1.2 забезпечує живлення котушки KM1, яка і тримає цей контакт замкненим. Водночас розімкнений стан контакту KM1.3 унеможливлює одночасне ввімкнення контактора KM2.

Для зупинки двигуна необхідно натиснути кнопку SB3 «Стоп». Тим самим розірветься коло, по якому протікає струм живлення котушки. Розімкнуться силові контакти KM1.1 та блок-контакт KM1.2. Двигун буде знеструмлено. Після відпускання кнопки SB3 самозапуск не відбувається, оскільки блок-контакт розімкнувся. Водночас контакт KM1.3 повертається у замкнений стан, що дає змогу ввімкнути KM2.

При натисканні кнопки SB2 «Пуск→» вмикається контактор KM2, а можливість ввімкнення KM1 блокується. При цьому порядок чергування фаз напруги живлення, що подається на двигун, змінюється, що визначає зміну напрямку обертання двигуна.

В разі перевантаження двигуна спрацьовує теплове реле KST1, яке розмикає свій контакт KST1.1. Це розриває коло керування контакторів, двигун відключається.

#### **2 ОПИС ОБЛАДНАННЯ**

Для виконання лабораторної роботи використовується панель, що наведена на рис. 6.3. На панелі розміщено наступні пристрої: автоматичний вимикач QF1 типу e.mcb.45.3 (С32); електромагнітні контактори KM1 та КМ2 типу Sigma SCG-9; кнопковий пост з кнопками SB1 «←Пуск», SB2 «Пуск→» та SB3 «Стоп». Виводи кожного пристрою приєднані до клемних колодок для зручності монтажу.

З'єднання елементів лабораторного стенда слід виконувати проводом ПВ1 перерізом 1,5 мм<sup>2</sup>. Інструменти для виконання монтажу та налагодження зображені на рис. 5.4.

Для випробування роботи схеми використовується лабораторний стенд, що розташований у ауд. 509, рис. 1.7. На панель стенда виведені затискачі джерела живлення лінійною напругою 380 В. Також на панелі продубльовані затискачі коробки виводів двигуна типу АОЛ2–11-6, що закріплений на цьому ж стенді.

#### **3 ЗАВДАННЯ**

Скласти схему реверсивного пускача, що відповідає принциповій схемі (рис. 6.2) та лабораторному стенду (рис. 6.3). Виконати монтаж та налагодження схеми. Приєднати зібрану схему до лабораторного стенда та перевірити її працездатність.

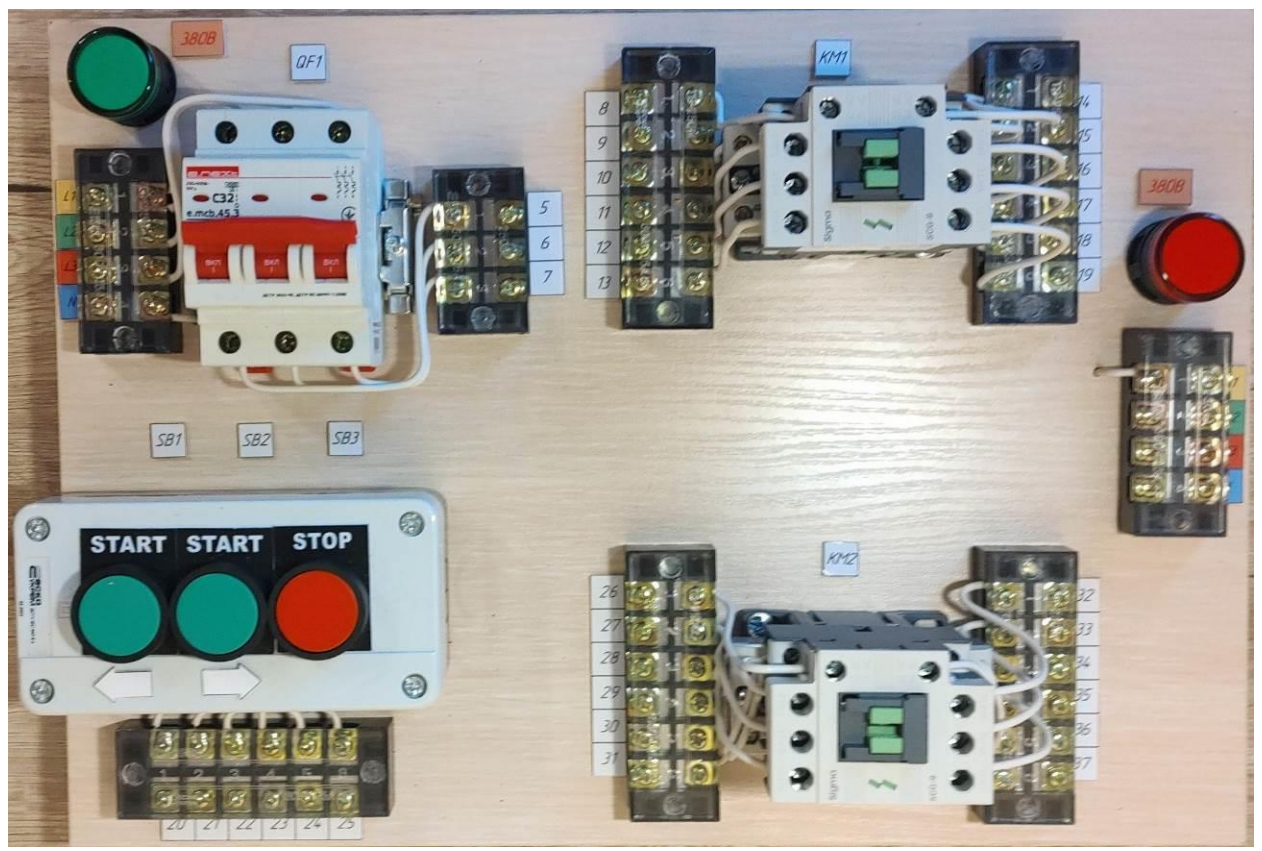

Рисунок 6.3 – Панель для дослідження схеми реверсивного пускача

### **4 ПОРЯДОК ВИКОНАННЯ РОБОТИ**

1. Ознайомитися з принциповою схемою, рис. 6.2. Одержати лабораторний стенд (рис. 6.3) та інструменти (рис. 5.4).

2. Відтворити з'єднання виводів пристроїв фізичного стенда з клемниками на шаблоні схеми з'єднань, рис. 6.4. Для виконання такої операції можна користуватися мультиметром. Також необхідно вписати літерно-цифрові позначення виводів пристроїв.

3. Накреслити принципову схему (рис. 6.2), доповнивши її позначеннями контактних з'єднань та номерами контактів, з урахуванням фізичного стенда. В якості прикладу можна скористатися фрагментом принципової схеми, що наведена на рис. 5.6.

4. Користуючись одержаною принциповою схемою, закінчити формування схеми з'єднань на рис. 6.4. Для цього необхідно позначити провідники, що з'єднують між собою клемники пристроїв. Для під'єднання кнопкового поста необхідно скористатися чотирма проводами, не більше!

5. Надати схему з'єднань викладачу на перевірку.

6. Відповідно до схеми з'єднань, виконати монтаж схеми реверсивного пускача.

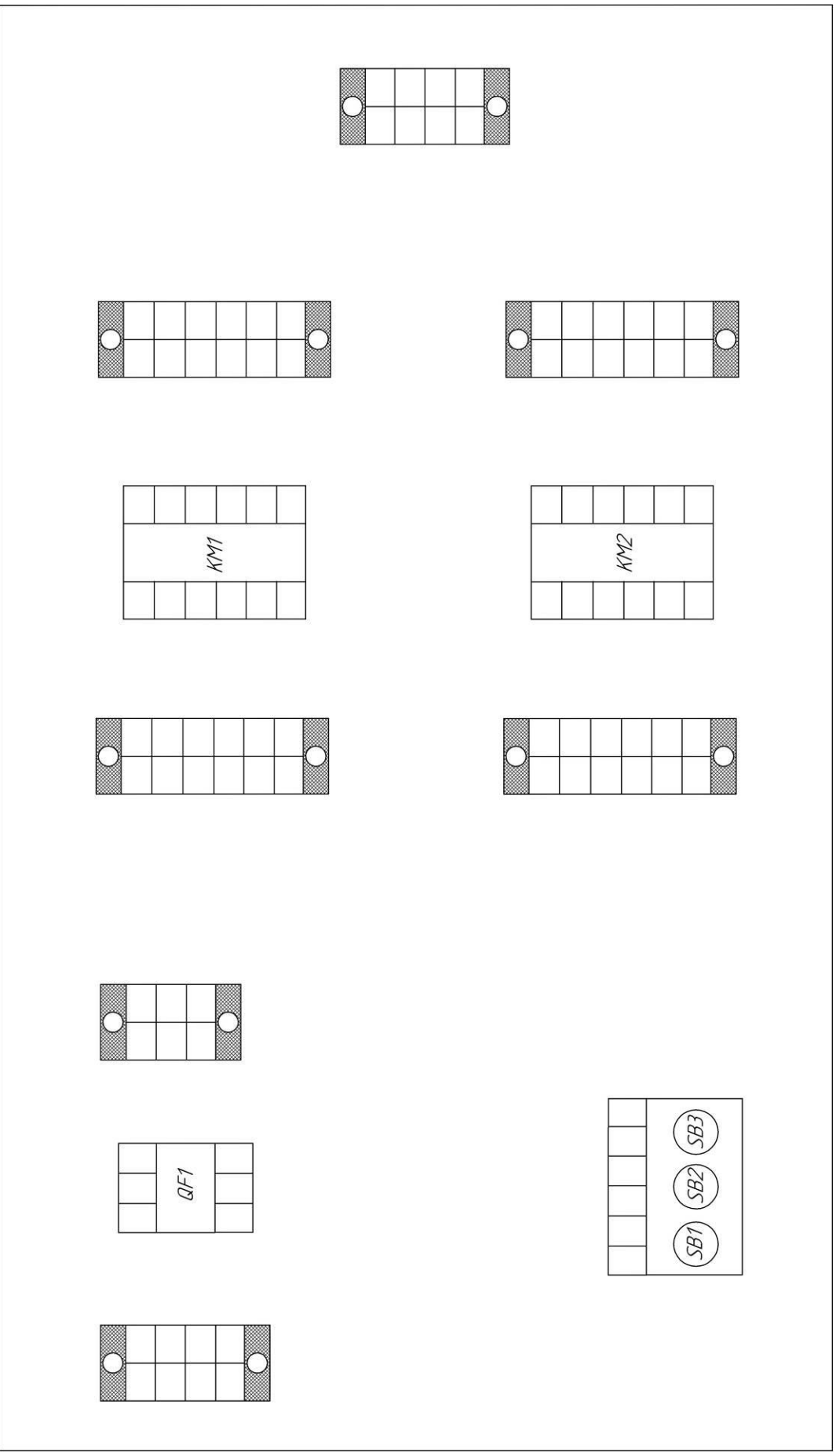

Рисунок 6.4 – Шаблон для виконання схеми з'єднань

7. Надати зібраній стенд викладачеві для перевірки.

8. Переконатися, що лабораторний стенд знеструмлено!

9. Приєднати зібраній стенд до джерела живлення та двигуна на лабораторному стенді.

10. Показати схему викладачеві.

11. Тільки з дозволу викладача подавати напругу на стенд!

12. Впевнитися в правильному функціонуванні схеми реверсивного пускача.

### **Вміст звіту з лабораторної роботи**

1. Тема, мета роботи.

2. Принципова схема реверсивного пускача з позначеннями контактних з'єднань та номерами контактів.

3. Схема з'єднань.

4. Фото зібраної схеми на лабораторному стенді.

5. Висновки з аналізом одержаних результатів.

#### **Контрольні запитання**

1. Поясніть призначення реверсивного пускача.

2. Скільки контакторів входить до схеми реверсивного пускача? Чому саме така кількість?

3. За рахунок чого реверсивний пускач змінює напрямок обертання двигуна?

4. Якими додатковими контактами має бути обладнаний контактор, щоб його можна було використовувати у складі реверсивного пускача?

5. Скільки кнопок керування входить до складу поста керування реверсивного пускача?

6. Кнопки якого типу (NO, NC) використовуються у складі поста керування реверсивного пускача? Чому?

7. Скільки провідників потрібно, щоб підключити пост керування до схеми реверсивного пускача?

8. Яку функцію виконують контакти KM1.3, KM2.3 у схемі на рис. 6.2?

9. Поясніть роботу схеми реверсивного контактора, рис. 6.2, при натисканні кнопки SB1.

10. Поясніть роботу схеми реверсивного контактора, рис. 6.2, при натисканні кнопки SB2.

11. Чи дозволяє схема реверсивного контактор здійснювати реверс двигуна «на ходу»? Обґрунтуйте відповідь.

12. Якщо двигун живиться через контактор KM2, що станеться при натисканні кнопки S1?

### **ЛАБОРАТОРНА РОБОТА №7 Відновлення принципової схеми шафи керування двигунами**

**Мета**: навчитися відновлювати принципову електричну схему для зібраної шафи керування.

### **1 КОРОТКІ ТЕОРЕТИЧНІ ВІДОМОСТІ**

**Принципова електрична схема** є найбільш повною електричною схемою виробу, на якій зображують всі електричні елементи та пристрої, що необхідні для здійснення та контролю у виробі заданих електричних процесів, всі зв'язки між ними, а також елементи підключення (роз'єми, затискачі), якими завершуються вхідні та вихідні кола. На принциповій схемі можуть бути зображені з'єднувальні та монтажні елементи, що встановлюються у виробі з конструктивних міркувань. Принципова схема виконується за ДСТУ 2.702:2013 [3]. Фрагмент принципової схеми наведено на рис. 7.1.

**Схема з'єднань** визначає конструктивне виконання електричних з'єднань елементів у виробі. На електричній схемі з'єднань наносять всі пристрої та елементи, які входять до складу виробу, їх вхідні та вихідні елементи (з'єднувачі, затискачі тощо) та з'єднання між ними (проводи, джгути, кабелі). Пристрої зображують у вигляді прямокутників або спрощених зовнішніх обрисів, елементи – у вигляді умовних графічних позначень, прямокутників або спрощених зовнішніх обрисів. Схема з'єднань виконується за ДСТУ 2.702:2013 [3]. Фрагмент схеми з'єднань наведено на рис. 7.2.

#### **2 ОПИС ОБЛАДНАННЯ**

Лабораторна робота виконується з викостанням електричної шафи керування двигунами, що розташована в ауд. 508, рис. 7.3. Також для прозвонювання кіл застосовується мультиметр.

#### **3 ЗАВДАННЯ**

Скласти схему з'єднань та принципову схему шафи керування двигунами.

#### **4 ПОРЯДОК ВИКОНАННЯ РОБОТИ**

1. Накреслити обриси пристроїв та елементів, що розташовані в шафі керування двигунами, позначити місця розміщення клем, як показано на рис. 7.2. Тим самим буде підготовлена основа для креслення схеми з'єднань.

2. Візуально та за допомогою мультиметра визначати з'єднання клем елементів та позначати відповідні провідники на схемі з'єднань.

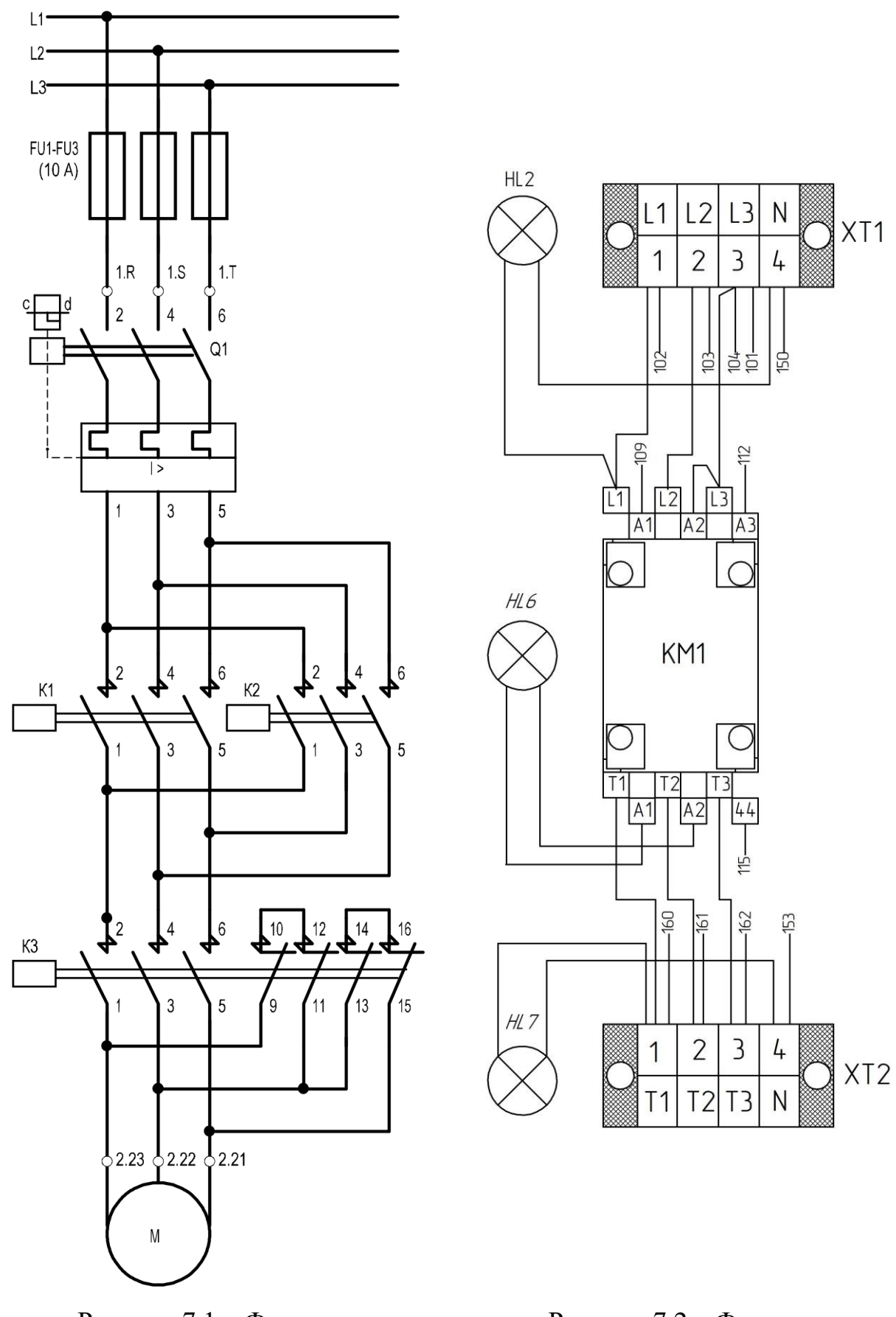

Рисунок 7.1 – Фрагмент принципової схеми

Рисунок 7.2 – Фрагмент схеми з'єднань

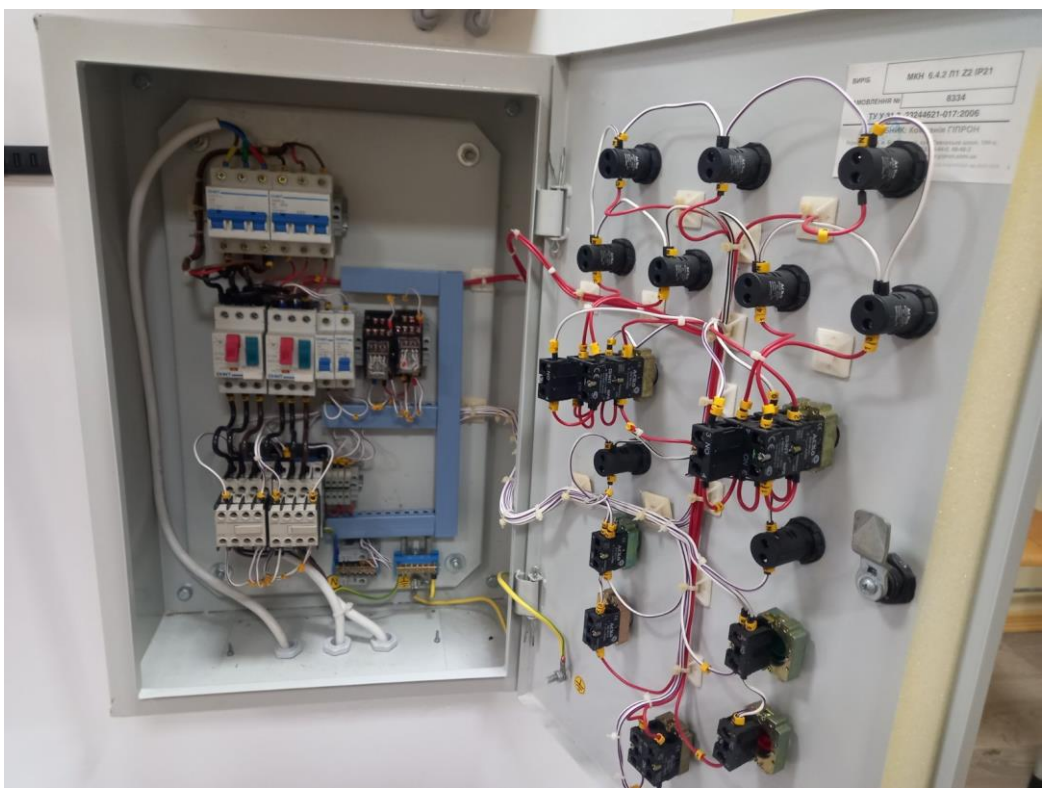

Рисунок 7.3 – Електрична шафи керування двигунами

3. Визначитися з умовними позначеннями всіх елементів, що входять до складу шафи, на принциповій схемі.

4. Користуючись схемою з'єднань та умовними позначеннями елементів, накреслити принципову електричну схему шафи.

### **Вміст звіту з лабораторної роботи**

- 1. Тема, мета роботи.
- 2. Фотографія шафи керування двигунами.
- 3. Схема з'єднань.
- 4. Принципова схема шафи.
- 5. Висновки з аналізом одержаних результатів.

#### **Контрольні запитання**

1. Дайте означення принциповій схемі.

2. Для чого призначена схема з'єднань?

3. В чому полягає відмінність схеми з'єднань від принципової схеми.

4. Користуючись розробленими схемами, продемонструйте викладачу визначений фрагмент електричної схеми шафи на схемі з'єднань та принциповій схемі.

5. Знайдіть вказаний викладачем елемент шафи керування на схемі з'єднань та принциповій схемі.

### ЛІТЕРАТУРА

1. ДСТУ EN 60034-8:2018 Машини електричні обертові. Частина 8. Маркування виводів і напрямок обертання (EN 60034-8:2007; А1:2014, IDT; ІЕС 60034-8:2007; А1:2014, IDT)

2. ДСТУ EN IEC 60947-4-1:2019 «Апаратура комутаційна та апаратура керування низьковольтна. Частина 4-1. Електромагнітні контактори та пускачі електродвигунів».

3. ДСТУ 2.702:2013 Єдина система конструкторської документації. Правила виконання електричних схем.

4. Охріменко В. М. Споживачі електричної енергії: підручник. Харків : ХНУМГ ім. О. М. Бекетова, 2019. 286 с.

5. Василега П. О. Електропостачання: підручник. Суми : Сумський державний університет, 2019. 521 с.

6. Мілих В. І., Павленко Т. П. Електропостачання промислових підприємств: підручник для студентів електромеханічних спеціальностей. Київ : «Каравела», 2018. 272 с.

7. Козирський В. В., Волошин С. М. Основи електропостачання : підручник. Київ : Компринт, 2021. 497с.

8. Billings K., Morey T. Switchmode Power Supply Handbook. New York: McGraw-Hill Companies, 2011. 854 p.

9. Правила улаштування електроустановок. Київ : Міненерговугілля України, 2017. 618 с.

10. Харченко В. Ф., Якунін О. А., Воропай В. Г. Електропостачання міст та промислових підприємств : конспект лекцій. Харків : ХНУМГ імені О. М. Бекетова, 2019. 238 с.

11. Ачкасов А. Є., Лушкін В. А., Охріменко В. М., Кузнєцов А. І., Воронкова Т. Б. Електропостачання у будівництві : навчальний посібник. Харків : ХНАМГ, 2012. 159 с.

12. Електричні апарати: навч. посіб. / В. О. Лесько, В. О. Комар, С. В. Кравчук, О. В. Сікорська. Вінниця : ВНТУ, 2018. 102 с. URL: [http://pdf.lib.vntu.edu.ua/books/IRVC/2021/Lesko\\_2018\\_102.pdf](http://pdf.lib.vntu.edu.ua/books/IRVC/2021/Lesko_2018_102.pdf)

13. Клименко Б. В. Електричні апарати. Електромеханічна апаратура комутації, керування та захисту. Загальний курс: навчальний посібник. Харків: Вид-во «Точка», 2012. 340 с. URL: [https://elprivod.nmu.org.ua/files/electrical\\_apparatus/Klimenko\\_Aparati.pdf](https://elprivod.nmu.org.ua/files/electrical_apparatus/Klimenko_Aparati.pdf)

14. Осташевський М. О., Юр'єва О. Ю. Електричні машини і трансформатори / За ред. В.І . Мілих. К. : Каравела, 2018. 452 с. URL: [http://pdf.lib.vntu.edu.ua/books/2019/Ostashev\\_2018\\_452.pdf](http://pdf.lib.vntu.edu.ua/books/2019/Ostashev_2018_452.pdf)

15. Півняк Г. Г., Шкрабець Ф. П., Довгань В. П. Електричні машини : навчальний посібник. Дніпропетровськ : Видавництво Національного гірничого університету, 2003. 331 с. URL: <https://vde.nmu.org.ua/ua/lib/em.pdf>

16. Бєлікова Л. Я., Шевченко В. П. Електричні машини : навч. посіб. для студ. вищ. навч. закладів. Одеса : Наука і техніка, 2012. 480 с.

17. Андрієнко В. М., Куєвда В. П. Електричні машини : навч. посіб. К. : НУХТ, 2010. 366 с.

18. Електричні машини і апарати : навчальний посібник / Ю. М. Куценко, В. Ф. Яковлєв та ін. К. : Аграрна освіта, 2011. 449 с.